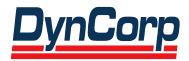

# Federal Communications Commission Experimental Licensing System Web User's Manual

Contract Number CON01000008 Task 2000-04

## Prepared for:

Federal Communications Commission Office of Engineering and Technology 7435 Oakland Mills Road Columbia, Maryland 21046

Contracting Officer (CO): Mark Oakey

# Prepared by:

DynCorp Information & Enterprise Technology, Inc. 11710 Plaza America Drive Reston, Virginia 20190

**FINAL** 

Version 1.0

**November 2001** 

# **Table of Contents**

| 1. | INTR    | ODUCTION                                                              | 1-1  |
|----|---------|-----------------------------------------------------------------------|------|
|    | 1.1 OE  | Γ Experimental Licensing System Web Site                              | 1-1  |
|    |         | tem Requirements                                                      |      |
|    | 1.3 Sys | tem Messages                                                          | 1-2  |
| 2. | EXPE    | CRIMENTAL LICENSING SYSTEM WEB APPLICATION                            | 2-3  |
|    | 2.1 Cor | mpleting an Application for New or Modified Radio Station (FORM 442)  | 2-3  |
|    |         | enna Registration                                                     |      |
|    | 2.2.1   | Adding/Editing Antennas                                               | 2-17 |
|    | 2.2.2   | Adding/Editing Frequencies                                            | 2-18 |
|    |         | Emissions Entry                                                       |      |
|    |         | mpleting an Application for Experimental Licensing Renewal (FORM 405) |      |
|    |         | ignment of License Application (FORM 702)                             |      |
|    |         | nsfer of Control (FORM 703)                                           |      |
|    |         | mpleting an Application for Special Temporary Authority (STA)         |      |
|    | 2.6.1   |                                                                       |      |
|    | 2.6.2   | STA Adding/Editing Antennas                                           |      |
|    | 2.6.3   |                                                                       |      |
|    | 2.6.4   | J                                                                     |      |
|    |         | ling Attachments/Exhibits                                             |      |
|    |         | mpleting an FCC 159, Fee Remittance Advice                            |      |
|    |         | Electronic Payments                                                   |      |
|    |         | Paying by Mail                                                        |      |
|    |         | Hand Delivering a Payment                                             |      |
|    |         | ponding to FCC Correspondence                                         |      |
|    | 2.10 A  | Amend Application                                                     | 2-64 |
| 3. | EXPE    | RIMENTAL LICENSING REPORTING SYSTEM                                   | 3-1  |
|    |         | olication Status Search                                               |      |
|    | 3.1.1   | View Form                                                             | 3-2  |
|    | 3.1.2   | View Exhibits                                                         | 3-3  |
|    | 3.1.3   | View Public Notes                                                     | 3-3  |
|    | 3.1.4   | View Correspondence                                                   | 3-4  |
|    |         | View Grant                                                            |      |
|    |         | Isign Search                                                          |      |
|    | 3.2.1   | View Form.                                                            |      |
|    | 3.2.2   | View Exhibits                                                         |      |
|    | 3.2.3   | View Public Notes                                                     |      |
|    | 3.2.4   | View Correspondence                                                   |      |
|    |         | View Grant                                                            |      |
|    |         | nited Search Query                                                    |      |
|    | 3.3.1   | View Form                                                             |      |
|    | 3.3.2   | View Exhibits                                                         |      |
|    | 3.3.3   | View Public Notes                                                     |      |
|    | 3.3.4   | View Correspondence                                                   | 3-17 |

|    | 3.3.5 | View Grant                   | 3-18 |
|----|-------|------------------------------|------|
| 4. | MIS   | CELLANEOUS FUNCTIONS         | 4-1  |
| 4  | .1 Fr | requently Asked Questions    | 4-1  |
|    |       | CC Registration Number       |      |
| 4  | .3 Do | ownloading Instructions      | 4-1  |
| 4  | .4 Do | ownloading Required Software | 4-1  |

## **Table of Exhibits**

| Exhibit 1-1 OET Experimental Licensing Branch Home Page      |      |
|--------------------------------------------------------------|------|
| Exhibit 2-1 Form 442 Sign-In (for entry into Form 442)       | 2-3  |
| Exhibit 2-2 Form 442 Items 1 through 5                       | 2-5  |
| Exhibit 2-3 Form 442 Items 6 through 9                       | 2-7  |
| Exhibit 2-4 Form 442 Items 10 through 15                     | 2-9  |
| Exhibit 2-5 Form 442 Items 16 through 17                     | 2-10 |
| Exhibit 2-6 Form 442 Item 18                                 | 2-11 |
| Exhibit 2-7 Form 442 Confirmation Page                       | 2-12 |
| Exhibit 2-8 Antenna Registration Form Items 1 through 3      | 2-13 |
| Exhibit 2-9 Antenna Registration Form Items 4 through 5      |      |
| Exhibit 2-10 Antenna Registration Confirmation Notice        | 2-16 |
| Exhibit 2-11 Antenna List                                    |      |
| Exhibit 2-12 Antenna Frequency Registration Form             | 2-18 |
| Exhibit 2-13 Emissions Registration Form                     | 2-20 |
| Exhibit 2-14 Emissions Entry Form                            | 2-21 |
| Exhibit 2-15 Emissions Confirmation Page                     | 2-22 |
| Exhibit 2-16 Callsign Request for Renewal                    |      |
| Exhibit 2-17 Callsign Error Screen                           | 2-24 |
| Exhibit 2-18 Form 405 Items 1 through 4.                     |      |
| Exhibit 2-19 Form 405 Items 5 through 7                      | 2-26 |
| Exhibit 2-20 Form 405 Item 8                                 |      |
| Exhibit 2-21 Form 405 Confirmation Page                      |      |
| Exhibit 2-22 Form 702Callsign Entry Screen                   | 2-29 |
| Exhibit 2-23 Callsign Confirmation Screen                    | 2-30 |
| Exhibit 2-24 Form 702 Items 1 through 4                      | 2-31 |
| Exhibit 2-25 Form 702 Items 5 through 11                     | 2-33 |
| Exhibit 2-26 Form 702 Items 19 through 25                    | 2-34 |
| Exhibit 2-27 Form 702 Items 26 through 27                    | 2-35 |
| Exhibit 2-28 Form 702 Confirmation Window                    |      |
| Exhibit 2-29 Form 703 Callsign Entry Screen                  | 2-37 |
| Exhibit 2-30 Form 703 Callsign Validation Screen             | 2-38 |
| Exhibit 2-31 Form 703 Items 1 through 3                      | 2-39 |
| Exhibit 2-32 Form 703 Items 4 through 7                      | 2-40 |
| Exhibit 2-33 Form 703 Confirmation Window                    |      |
| Exhibit 2-34 STA Sign-In (for entry into the STA Form)       | 2-42 |
| Exhibit 2-35 STA Form Items 1 through 4                      |      |
| Exhibit 2-36 STA Form Items 5 through 8                      |      |
| Exhibit 2-37 STA Item 9                                      |      |
| Exhibit 2-38 STA Confirmation Page                           |      |
| Exhibit 2-39 STA Antenna Registration Form Items 1 through 3 |      |
| Exhibit 2-40 STA Antenna Registration Form Items 4 through 5 |      |
| Exhibit 2-41 STA Antenna Registration Confirmation Notice    | 2-51 |
| Exhibit 2-42 Antenna List                                    |      |
| Exhibit 2-43 Antenna Frequency Registration Form             | 2-53 |
|                                                              |      |

| Exhibit 2-44 STA Emissions Registration Form             | 2-55 |
|----------------------------------------------------------|------|
| Exhibit 2-45 STA Emissions Entry Form                    | 2-56 |
| Exhibit 2-46 STA Emissions Confirmation Page             | 2-57 |
| Exhibit 2-47 Add Exhibits Form                           | 2-59 |
| Exhibit 2-48 Exhibits Confirmation Page                  | 2-60 |
| Exhibit 2-49 Electronic Form 159                         | 2-61 |
| Exhibit 2-50 Reply To Correspondence Page                | 2-63 |
| Exhibit 2-51 Reply to Correspondence Confirmation Window | 2-64 |
| Exhibit 2-52 Experimental Maintenance Form               | 2-65 |
| Exhibit 3-1 Application Status Report Form               | 3-1  |
| Exhibit 3-2 Application Status Report                    | 3-2  |
| Exhibit 3-3 Exhibits List                                | 3-3  |
| Exhibit 3-4 Public Notes                                 | 3-4  |
| Exhibit 3-5 Correspondence List                          | 3-5  |
| Exhibit 3-6 License/STA list                             | 3-6  |
| Exhibit 3-7 Callsign Search Form                         | 3-7  |
| Exhibit 3-8 Callsign Search Results                      | 3-8  |
| Exhibit 3-9 Exhibits List                                | 3-9  |
| Exhibit 3-10 Public Notes                                | 3-10 |
| Exhibit 3-11 Correspondence List                         | 3-11 |
| Exhibit 3-12 License/STA list                            | 3-12 |
| Exhibit 3-13 Limited Search Form                         | 3-13 |
| Exhibit 3-14 Limited Search Results                      | 3-15 |
| Exhibit 3-15 Exhibits List                               | 3-16 |
| Exhibit 3-16 Public Notes                                | 3-17 |
| Exhibit 3-17 Correspondence List                         | 3-18 |
| Exhibit 3-18 License/STA list                            | 3-19 |

#### 1. Introduction

This document provides the user with preliminary and general information that will be of assistance in using the Experimental Licensing System (ELS) WEB application. Included are procedures for:

- Applying for a new Radio Station Authorization
- Requesting for modifications to an existing Experimental License
- Applying for renewal of a current Experimental License
- Applying for Special Temporary Authority
- Renew a Special Temporary Authority application
- Request an assignment of one or more licenses
- Submitting and responding to correspondence

### 1.1 OET Experimental Licensing System Web Site

The OET Experimental Licensing System web site allows the public to electronically file Forms 442, 405, 702, 703, request for Special Temporary Authority (STA) and include all necessary exhibits. In addition, several reporting options are also available. The web address is <a href="http://www.fcc.gov">http://www.fcc.gov</a>.

To access the OET Experimental Licensing System web page, from the FCC's web page, click on the E-filing hyperlink; when the FCC Electronic Filing and Public Access Systems page opens, click on the OET Experimental Licensing Branch Electronic Filing Site hyperlink. Clicking on the Alternate Server hyperlink in the same paragraph will also access this site.

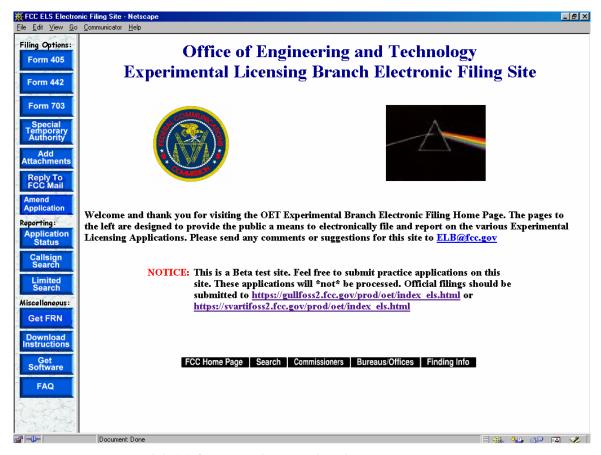

Exhibit 1-1 OET Experimental Licensing Branch Home Page

#### 1.2 System Messages

System messages appear at the bottom of the ELS home page. These messages provide users with important notifications regarding the ELS system.

#### 1.3 System Requirements

The minimum requirements to run the ELS web application are as follows:

486/66 or better microprocessor 8 MB or higher RAM 15" monitor <sup>1</sup>Netscape 4.03 or higher Internet Explorer 4.0 or higher

<sup>&</sup>lt;sup>1</sup> Earlier versions of these browsers may be used to run only the reporting features of this website.

#### 2. Experimental Licensing System Web Application

Welcome to the World Wide Web based application for the Experimental Licensing System. From this application, users have the ability to:

- Apply for a new Radio Station Authorization
- Request modifications to an existing Experimental License
- Apply for a renewal of a current Experimental License
- Apply for a Special Temporary Authority
- Renew a Special Temporary Authority application
- Request an assignment of one or more licenses
- Reply and submit Correspondence sent by the OET Experimental Licensing Branch

### 2.1 Completing an Application for New or Modified Radio Station (FORM 442)

To apply for a new or modified Radio Station Authorization, a FCC Form 442 must be completed.

To apply for a new or modified Radio Station Authorization, click on the **FORM 442** button. This will open a screen, which will allow you to either apply for a new license or request modification pertaining to an existing license. At this point, you may also indicate whether confidentiality is requested for this particular application.

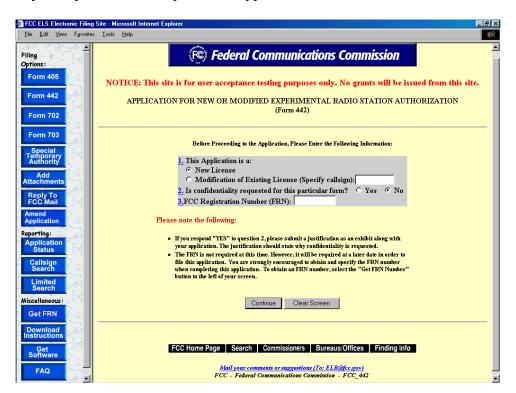

Exhibit 2-1 Form 442 Sign-In (for entry into Form 442)

Before proceeding to the application, please enter the following information:

| Field                         | Definition                                                                                                    |  |
|-------------------------------|----------------------------------------------------------------------------------------------------|--|
| <b>Application Type</b>       |                                                                                                    |  |
| New License                   | Select this option if the authorization is for a new                                                                                                    |  |
|                               | license.                                                                                                    |  |
| Modification                  | Select this option if modifying an existing authorization.                                                                                                    |  |
|                               | It will be necessary to specify the callsign of the                                                                                                    |  |
|                               | existing license.                                                                                                    |  |
| Confidentiality               |                                                                                                    |  |
| Confidentiality               | If portions of the application being filed are to be considered confidential, click on the <b>YES</b> button. If no portion of the application being filed is to be considered confidential, click on the <b>NO</b> button. |  |
|                               | <b>NOTE:</b> If you respond "YES", an exhibit stating why                                                                                                    |  |
|                               | confidentiality is requested must be submitted.                                                                                                    |  |
| FCC Registration Number (FRN) |                                                                                                    |  |
| FRN Number                    | Enter the 10 digit numeric code obtained when first registered with FCC. To obtain an FRN number, click                                                                                                    |  |
|                               | on the Get FRN Number button.                                                                                                    |  |

Once all the fields have been filled in, click on the **CONTINUE** button. The application will verify that all the required fields were completed. If any of the required fields were not filled in, a window will appear stating the missing required field(s).

For modifications of existing licenses, the form will appear pre-filled with demographic and equipment information from the existing license. Any fields displayed are not modifiable by the applicant.

Form 442 is broken up into five screen shots with a brief description of each of the fields that the user needs to complete.

The first portion of Form 442 contains Items 1 through 5. The majority of the necessary information for Items 1 through 5 will pre-populate with the assigned grantee code information. This information can not be modified. If modifications are required contact the OET Experimental Licensing Branch with the incorrect and correct information, at the following address:

#### **Federal Communications Commission**

Office of Engineering and Technology Experimental Licensing Branch 445 12<sup>th</sup> Street, SW Washington, D.C. 20554

or send an email to ELB@fcc.gov.

The first portion of Form 442 contains Items 1 through 5.

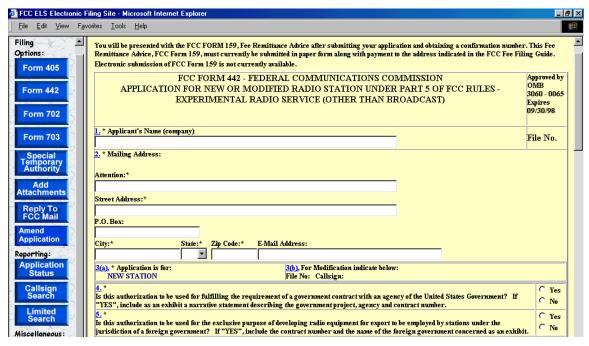

Exhibit 2-2 Form 442 Items 1 through 5

| Field                                               | Definition                                                             |  |  |
|-----------------------------------------------------|------------------------------------------------------------------------|--|--|
| Item 1 – Applicant's complete, legal business name: |                                                                        |  |  |
| Applicant's Name                                    | Enter the full name of the applicant. For modification of              |  |  |
|                                                     | existing licenses, this field is pre-filled.                           |  |  |
| Item 2 – Applicant's mailin                         | g address:                                                             |  |  |
| Attention:                                          | Enter the full name of the contact person. For modification of         |  |  |
|                                                     | existing licenses, this field is pre-filled.                           |  |  |
| Street Address                                      | Enter the street address of the applicant. For modification of         |  |  |
|                                                     | existing licenses, this field is pre-filled.                           |  |  |
| P.O. BOX                                            | If a post office box is provided, enter it into this field. For        |  |  |
|                                                     | modification of existing licenses, this field is pre-filled.           |  |  |
| City                                                | Enter the applicant's city in this field. For modification of          |  |  |
|                                                     | existing licenses, this field is pre-filled.                           |  |  |
| State                                               | Enter the applicant's state in this field. For modification of         |  |  |
|                                                     | existing licenses, this field is pre-filled.                           |  |  |
| Zip/Postal Code                                     | Enter the zip and/or postal code of the applicant in this field.       |  |  |
|                                                     | For modification of existing licenses, this field is pre-filled.       |  |  |
| Item 3 – Application Type                           |                                                                        |  |  |
| Application Type                                    | If this is a new application, this field will be pre-filled with       |  |  |
|                                                     | "New Station.                                                          |  |  |
| Modification                                        | If this is a modification to an existing license, this section is pre- |  |  |
|                                                     | filled with the file number of the application that resulted in the    |  |  |

| Field                       | Definition                                                                                                    |
|-----------------------------|----------------------------------------------------------------------------------------------------|
|                             | current license to be granted. In addition, the callsign of current                                                                                                    |
|                             | license is also pre-filled. If it's a new license being requested,                                                                                                    |
|                             | this area is left blank. This section is not modifiable by the                                                                                                    |
|                             | applicant.                                                                                                    |
| Item 4 – Government Requi   |                                                                                                    |
| Government Requirement      | Click on the appropriate button in response to the question. If the answer to this question is YES, please submit a narrative statement describing the government project, agency and contract number.  Exhibits may be entered immediately after submitting this form or later by clicking on the <b>ADD ATTACHMENTS</b> button. |
|                             | of fater by cheking on the ADD ATTACHIVENTS button.                                                                                                    |
|                             | <b>NOTE:</b> When submitting this exhibit, please enter "QUESTION 4: STATEMENT REGARDING GOVERNMENT CONTRACT" in the description field and select "Text Documents" as the document type.                                                                                                    |
| Item 5 – Statement of Forei |                                                                                                    |
| Foreign Government          | Click on the appropriate button in response to the question. If the answer to this question is YES, please provide the contract number and the name of the foreign government concerned as an exhibit. Exhibits may be entered immediately after submitting this form or later by clicking on the ADD ATTACHMENTS button.         |
|                             | <b>NOTE:</b> When submitting this exhibit, please enter "QUESTION 5: STATEMENT OF FOREIGN GOVERNMENT USE" in the description field and select "Text Documents" as the document type.                                                                                                    |

The second portion of Form 442 contains Items 6 through 9.

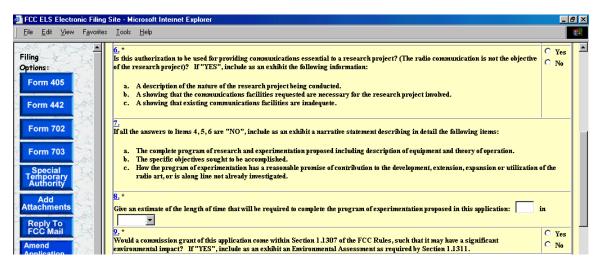

Exhibit 2-3 Form 442 Items 6 through 9

| Field                       | Definition                                                                                                    |  |
|-----------------------------|----------------------------------------------------------------------------------------------------|--|
| Item 6 – Statement of Resea | tem 6 – Statement of Research Project:                                                                                                    |  |
| Research Project            | Click on the appropriate button in response to the question. If the answer to this question is YES, please provide an exhibit with the following information: A description of the nature of the research project being conducted, a showing that the communications facilities requested are necessary for the research project involved, and a showing that existing communications facilities are inadequate. Exhibits may be entered immediately after submitting this form or later by clicking on the <b>ADD ATTACHMENTS</b> button.  NOTE: When submitting this exhibit, please enter "QUESTION 6: STATEMENT OF RESEARCH PROJECT" in the description field and select "Text Documents" as the document type. |  |

| Item 7 – Purpose of Experiment: |                                                                                                    |  |
|---------------------------------|----------------------------------------------------------------------------------------------------|--|
| Purpose of Experiment           | If the answers to Items 4, 5, and 6 are "NO" include as an exhibit a narrative statement describing in detail the following items:  a) The complete program of research and experimentation proposed including description of equipment and theory of operation.  b) The specific objectives sought to be accomplished.  c) How the program of experimentation has a reasonable promise of contribution to the development, extension, expansion or utilization of the radio art, or is along line not already investigated. |  |
|                                 | Exhibits may be entered immediately after submitting this form or later by clicking on the <b>ADD ATTACHMENTS</b> button.                                                                                                    |  |
|                                 | <b>NOTE:</b> When submitting this exhibit, please enter "QUESTION 7: PURPOSE OF EXPERIMENT" in the description field and select "Text Documents" as the document type.                                                                                                    |  |
| Item 8 – Estimated Experim      | ent Duration:                                                                                                    |  |
| Estimated Experiment Duration   | Enter an estimate of time that will be required to complete the program of experimentation proposed in this application. Select from the drop down menu whether the estimate is in Years or Months.                                                                                                    |  |
| Item 9 – Environmental Imp      | pact Question:                                                                                                    |  |
| Environmental Impact            | Click on the appropriate button in response to the question. If the answer to this question is YES, please provide an exhibit with the Environmental Assessment. Exhibits may be entered immediately after submitting this form or later by clicking on the <b>ADD ATTACHMENTS</b> button.                                                                                                    |  |
|                                 | <b>NOTE:</b> When submitting this exhibit, please enter "QUESTION 9: STATEMENT OF ENVIRONMENTAL IMPACT" in the description field and select "Text Documents" as the document type.                                                                                                    |  |

O No

C Yes C No C Yes C No

FCC ELS Electronic Filing Site - Microsoft Internet Explorer  $\underline{F} \text{ile} \quad \underline{E} \text{dit} \quad \underline{V} \text{iew} \quad \underline{F} \underline{\underline{a}} \text{vorites} \quad \underline{\underline{I}} \text{ools} \quad \underline{\underline{H}} \text{elp}$ 10. List below transmitting equipment to be installed (if experimental, so state) if additional rows are required, please submit equipment list as an Filing Options: MANUFACTURER MODEL NUMBER NO. OF UNITS Form 405 C Yes C No C Yes C No Form 442 C Yes C No C Yes C No Form 702 C Yes C No Form 703 11. \* Is the equipment listed in Item 10 capable of station identification pursuant to Section 5.152? O No 12. \*Applicant is: CINDIVIDUAL C ASSOCIATION C PARTNERSHIP C CORPORATION C OTHER If "OTHER" is selected, include as an exhibit a narrative statement describing the type of applicant.

13. \* Is applicant a foreign government or a representative of a foreign government?

The third portion of Form 731 contains Items 10 through 15.

Exhibit 2-4 Form 442 Items 10 through 15

14. \*
Has applicant or any party to this application had any FCC station license or permit revoked or any application for permit, license or renewal denied by this Commission?
If "YES", include as an exhibit a statement giving call sign of license or permit revoked and relate circumstances.

15. \* Will applicant be owner and operator of the station?

| Field                             | Definition                                                                                                    |  |
|-----------------------------------|----------------------------------------------------------------------------------------------------|--|
| Item 10 – Transmitting Equipment: |                                                                                                    |  |
| Transmitting Equipment            | Indicate all transmitting equipment that will be used in this experiment. At least one line of transmitting equipment must be entered before the application will be accepted. For each row of transmitting equipment, specify the manufacturer, number of units and whether it is for experimental use. The model number field is optional |  |
| Item 11 – Station Identificat     | ion:                                                                                                    |  |
| Station Identification            | Click on the appropriate button in response to the question. Refer to Section 5.152 of the FCC Rules for information.                                                                                                    |  |
| Item 12 – Applicant Identifi      | cation                                                                                                    |  |
| Applicant Identification          | Click on the appropriate button that best describes the applicant. If the answer to this question is OTHER, please provide a narrative statement describing the type of applicant. Exhibits may be entered immediately after submitting this form or later by clicking on the <b>ADD ATTACHMENTS</b> button.                                |  |
|                                   | <b>NOTE:</b> When submitting this exhibit, please enter "QUESTION 12: STATEMENT OF APPLICANT CLASSIFICATION" in the description field and select the type of document as "Text Documents".                                                                                                    |  |
| Item 13 – Foreign Government:     |                                                                                                    |  |
| Foreign Government                | Click on the appropriate button in response to the question.                                                                                                    |  |

| Field                               | Definition                                                                                                    |
|-------------------------------------|----------------------------------------------------------------------------------------------------|
|                                     | <b>NOTE:</b> Foreign governments <b>may not</b> apply for a new license                                                                                                    |
|                                     | or modification of license.                                                                                                    |
| Item 14 – Revoked or Denie          | d License/Permit                                                                                                    |
| Revoked or Denied<br>License/Permit | Click on the appropriate button in response to the question. If the answer to this question is YES, please provide an exhibit containing the call sign of the license or permit revoked and the related circumstances. Exhibits may be entered immediately after submitting this form or later by clicking on the ADD ATTACHMENTS button. |
|                                     | <b>NOTE:</b> When submitting this exhibit, please enter "QUESTION 14: STATEMENT OF PREVIOUS LICENSE DENIAL/REMOVAL" in the description field and select "Text Documents" as the document type.                                                                                                    |
| Item 15 – Owner and Operator        |                                                                                                    |
| -                                   | Click on the appropriate button in response to the question.                                                                                                    |
| station                             |                                                                                                    |

The fourth portion of Form 442 contains Items 16 through 17.

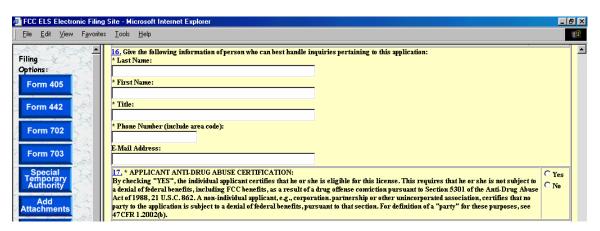

Exhibit 2-5 Form 442 Items 16 through 17

| Field                                     | Definition                                                            |  |
|-------------------------------------------|-----------------------------------------------------------------------|--|
| Item 16 – Contact Information             |                                                                       |  |
| Last Name                                 | Enter the contact's last name.                                        |  |
| First Name                                | Enter the contact's first name.                                       |  |
| Title                                     | Enter the contact's title (e.g., Senior Product Engineer).            |  |
| Telephone Number                          | Enter the contact's complete telephone number. This is an             |  |
|                                           | alpha-numeric field. Enter the contact's telephone extension.         |  |
| Email Address                             | Enter the contact's e-mail address. The e-mail address format         |  |
|                                           | is as follows: <a href="mailto:name@company.ext">name@company.ext</a> |  |
| Item 17 – (Anti-drug abuse) Certification |                                                                       |  |
| Drug Certification                        | Click on the appropriate checkbox in response to the question.        |  |

The fifth portion of Form 442 contains Item 18. The applicant is required to enter their name in order to submit this application. This will be accepted as the applicant's signature. In addition, please indicate the classification that best describes the person signing the application. If applicable, please specify the applicant's title within the organization holding the current license. By signing this application, the applicant certifies they have read and complied with the statements listed in the certification section of this application.

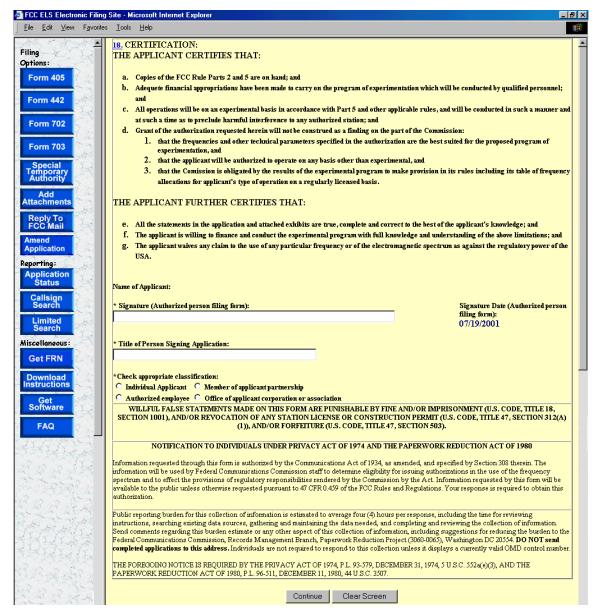

Exhibit 2-6 Form 442 Item 18

The following fields appear on the form:

| Field                             | Definition                                                       |
|-----------------------------------|------------------------------------------------------------------|
| Item 18 – Applicant Certification |                                                                  |
| Signature of Authorized           | Enter the name of the authorized person.                         |
| Person                            |                                                                  |
| Title of Authorized Person        | Enter the title of the authorized person signing the application |
|                                   | (i.e., Senior Product Engineer).                                 |
| Classification of Authorized      | Click on the appropriate button in response to the question.     |
| Person                            |                                                                  |

After successful submittal of the Form 442 Application, a Form 442 Confirmation Number will be assigned to the application. The confirmation number will be required when adding exhibit attachments; and replying to correspondence from OET.

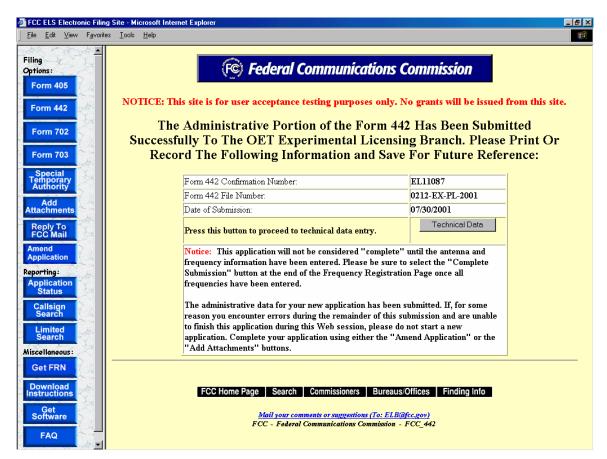

**Exhibit 2-7 Form 442 Confirmation Page** 

The following buttons appear on the form:

| Button         | Action                                              |
|----------------|-----------------------------------------------------|
| Technical Data | Click this button to begin entering technical data. |

#### 2.2 Antenna Registration

Application Form 442 will not be considered complete until the antenna registration form is entered.

The antenna registration is initiated immediately after completing Form 442 by clicking on the **TECHNICAL DATA** button. This registration form is used to add, modify or delete antenna information from the application.

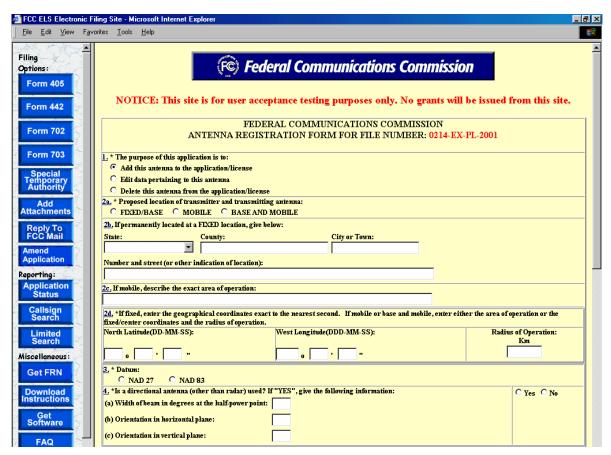

Exhibit 2-8 Antenna Registration Form Items 1 through 3

| Field                  | Definition                                                                                                    |
|------------------------|----------------------------------------------------------------------------------------------------|
| Purpose of Application | Click on the appropriate button in response to the question. Indicate the type of action to be performed for this antenna. If this is a new antenna, the <b>ADD ANTENNA</b> button will be preselected. If this is an existing antenna, the only options available will be to modify or delete this antenna. |
|                        | <b>NOTE:</b> Deletions of antenna data from the existing license will not occur once this application is submitted. The FCC will perform deletions once the deletions have been reviewed and                                                                                                    |

| Field                                           | Definition                                                                                                    |
|-------------------------------------------------|----------------------------------------------------------------------------------------------------|
|                                                 | granted.                                                                                                    |
| Proposed Location                               | Click on the appropriate button in response to the question. Indicate the intended location of the transmitter and transmitting antenna.                                                                                                    |
|                                                 | <b>NOTE:</b> If you indicated that this antenna is Fixed/Base or Base/Mobile then Question 2B must be completed.                                                                                                    |
| Fixed/Base and Base/Mobile Location Information | Select the state from the drop down menu. Then specify the county and as accurately as possible, the street address, city or town where the antenna exists.                                                                                                    |
| Mobile Area of Operation                        | Describe the exact area of operation.                                                                                                    |
|                                                 | <b>NOTE:</b> This field should be left blank if the antenna is not mobile.                                                                                                    |
| Geographical Coordinates                        | If this is a fixed antenna, please enter the coordinates to the exact second and leave the radius of operation field blank. If it is a mobile or Base/Mobile antenna, please enter either the area of operation or the fixed/center coordinates and the radius of operation. Coordinates (latitude and longitude) should be accurate within +/- 5 m of the National Spacial Reference System. |
|                                                 | <b>NOTE:</b> If coordinates entered are based on South Latitude and East Longitude, please submit them as an exhibit along with this application.                                                                                                    |
| Datum Used                                      | Specify the Datum used in determining the geographical coordinates.                                                                                                    |
|                                                 | <b>NOTE:</b> The latitude and longitude for locations in the United States and the Caribbean Islands must be referenced to either the North American Datum of 1927 (NAD 27) or 1983 (NAD 83). The FCC encourages all applicants to use NAD 83 when determining the geographical coordinates.                                                                                                  |

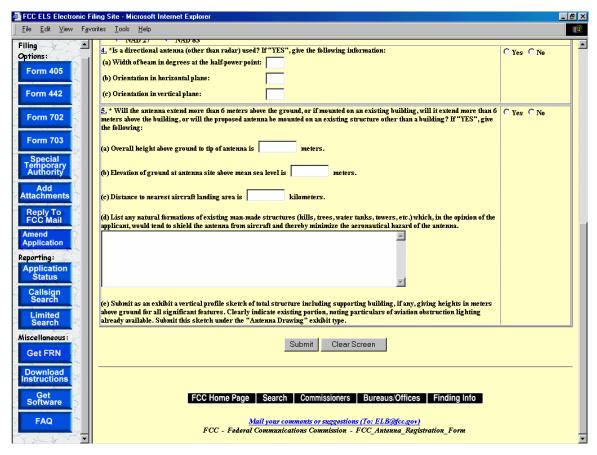

Exhibit 2-9 Antenna Registration Form Items 4 through 5

| Field                                   | Definition                                                                                                    |
|-----------------------------------------|----------------------------------------------------------------------------------------------------|
| Directional Antenna                     | Enter the width of beam in degrees at the half-power point, orientation in horizontal plane, and the orientation in vertical plane.                                                                                                    |
| Antennas that extend past<br>Six Meters | Click on the appropriate button in response to the question. If the answer to this question is YES, analyze the structures pursuant to Part 17, Subpart B, of the FCC rules, to determine if notification to the Federal Aviation Administration (FAA) is required. If notification is required, submit FAA Form 7460-1, (Notice of Proposed Construction of Alteration) to one of the FAA Regional Offices listed on FCC Form 854, (Request for Antenna Height Clearance and Obstruction Marking and Lighting Specifications). Exhibits may be entered immediately after submitting this form or later by clicking on the ADD ATTACHMENTS button. |
|                                         | <b>NOTE:</b> When submitting this exhibit, please enter "QUESTION 5: ANTENNA VERTICAL PROFILE SKETCH" in the description field and select the type of document as "Text Documents".                                                                                                    |

To submit the Antenna Registration Form click on the **SUBMIT** button. If all required fields have not been entered an error message will display.

If the form passes validation, a confirmation screen will appear indicating the success of the submission.

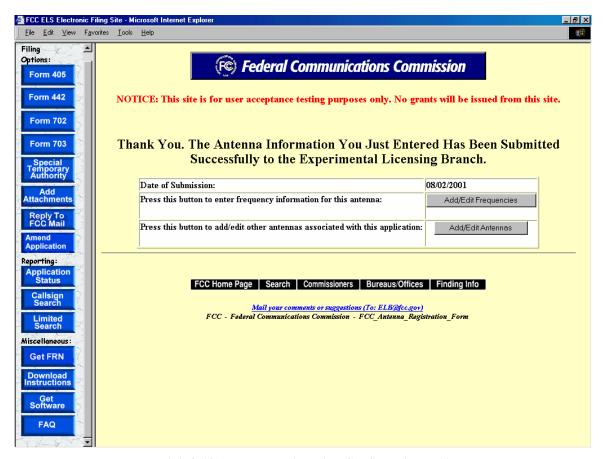

**Exhibit 2-10 Antenna Registration Confirmation Notice** 

The following buttons appear on the form:

| Button               | Action                                                  |
|----------------------|---------------------------------------------------------|
| Add/Edit Frequencies | Click this button to add/edit frequency information for |
|                      | this antenna.                                           |
| Add/Edit Antennas    | Click this button to add/edit other antennas associated |
|                      | with this application.                                  |

## 2.2.1 Adding/Editing Antennas

The add/edit antenna process is initiated immediately after completing the Antenna Registration Form by clicking on the **ADD/EDIT ANTENNAS** button.

A list of antennas associated with the license/authorization appears.

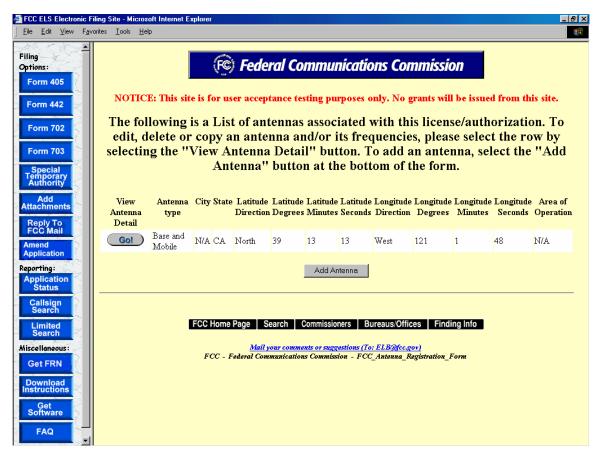

**Exhibit 2-11 Antenna List** 

To edit, delete or copy an antenna click on the **GO** button associated with the antenna. To add an antenna, select the **ADD ANTENNA** button at the bottom of the form.

#### 2.2.2 Adding/Editing Frequencies

The add/edit frequency process is initiated immediately after completing the Antenna Registration Form by clicking on the ADD/EDIT FREQUENCY.

The Antenna Frequency Registration form appears.

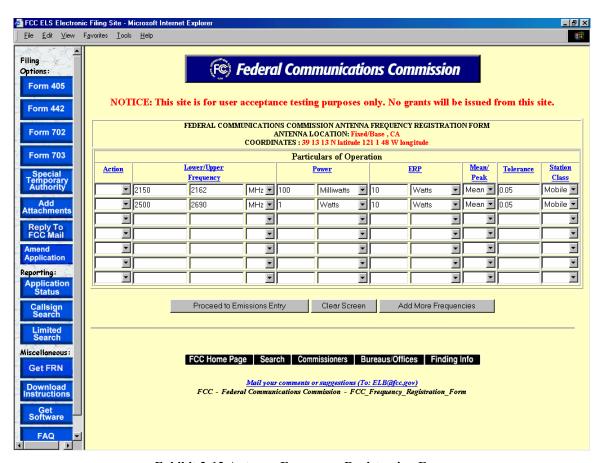

**Exhibit 2-12 Antenna Frequency Registration Form** 

| Field             | Definition                                                                                                    |
|-------------------|----------------------------------------------------------------------------------------------------|
| Action to Perform | Select from the drop down list the intended action for the frequency or emission. All unmodified or blank rows are pre-filled with action equal to "None".                                                                                                    |
|                   | <b>NOTE:</b> If the Action Type is left blank for a new frequency or emission data, the field will default to "Add" when submitted to the FCC. Also, deletions of existing frequency and emission data on the current license or STA are not performed until the application has been reviewed and approved by the FCC. |
| Frequency Range   | Enter discrete frequencies in the first frequency blank provided. Then select from the drop down list the units.                                                                                                    |

| Field                    | Definition                                                         |
|--------------------------|--------------------------------------------------------------------|
| Power Output             | Enter the maximum R.F. power at the transmitter terminals.         |
|                          | Then select from the drop down list the units.                     |
| Effective Radiated Power | Enter the maximum effective radiated power from the antenna        |
| (ERP)                    | (if pulsed emission, specify peak power). Then select from the     |
|                          | drop down list the units.                                          |
| Mean or Peak             | Select from the drop down list the level of power measured (see    |
|                          | definitions in Part 5 of the FCC rules).                           |
| Tolerance                | Enter the applicable level of tolerance as a percentage of carrier |
|                          | frequency.                                                         |
| Station Class            | Select from the drop down list the class of station applicable to  |
|                          | this frequency.                                                    |

# The following buttons appear on the form:

| Button                     | Action                                                |
|----------------------------|-------------------------------------------------------|
| Proceed to Emissions Entry | Click this button to submit frequency information and |
|                            | to proceed to emissions entry.                        |
| Clear Screen               | Click this button to clear the current screen.        |
| Add More Frequencies       | Click this button to add additional frequency         |
|                            | information for an antenna.                           |

#### 2.2.3 Emissions Entry

The emissions entry process is initiated immediately after completing the Frequency Registration Form by clicking on the **PROCEED TO EMISSIONS ENTRY**.

The Emissions Registration form appears.

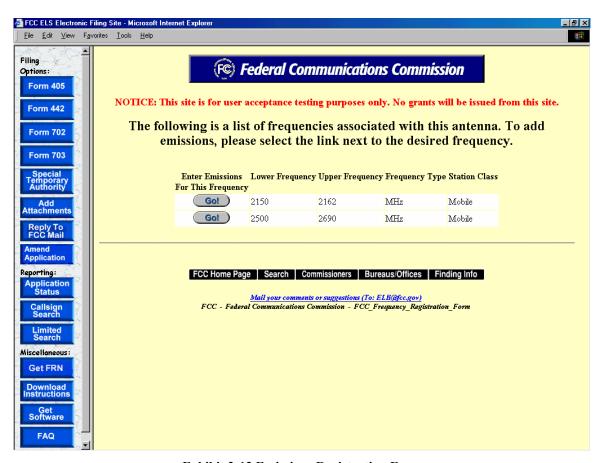

**Exhibit 2-13 Emissions Registration Form** 

To add emissions click on the **GO** button associated with the desired frequency.

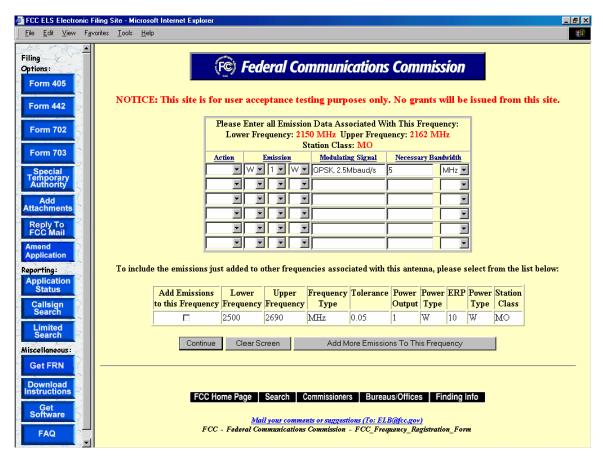

**Exhibit 2-14 Emissions Entry Form** 

| Field               | Definition                                                                                                    |
|---------------------|----------------------------------------------------------------------------------------------------|
| Action to Perform   | Select from the drop down list the intended action for the emission.                                                                                                    |
|                     | <b>NOTE:</b> If the Action Type is left blank for emission data, the field will default to "Add" when submitted to the FCC. Also, modifications or deletions of existing emission data on the current license or STA are not performed until the application has been reviewed and approved by the FCC. |
| Emission Designator | Select one value from each of the 3 drop down list. Please refer to section 2.201 of the FCC Rules for details.  NOTE: Data submitted to the FCC will be determined from these fields plus the value of the modulating signal entered.                                                                  |
| Modulating Signal   | Insert as appropriate the maximum speed for keying in bauds, maximum audio modulating frequency, frequency deviation of carrier, pulse duration and repetition rate.                                                                                                    |

| _Field              | Definition                                                      |
|---------------------|-----------------------------------------------------------------|
| Necessary Bandwidth | Indicate the necessary bandwidth measurement and indicate the   |
|                     | units selecting one of the values in the drop down list. Submit |
|                     | an exhibit describing how the necessary bandwidth was           |
|                     | calculated for all the indicated frequencies                    |

To include the emissions added to other frequencies associated with this antenna, select from the list.

The following buttons appear on the form:

| Button                    | Action                                             |
|---------------------------|----------------------------------------------------|
| Continue                  | Click this button to submit the emissions entered. |
| Clear Screen              | Click this button to clear the current screen.     |
| Add More Emission to this | Click this button to add additional emissions      |
| Frequency                 | information to this frequency.                     |

The form will be validated and a confirmation window will appear.

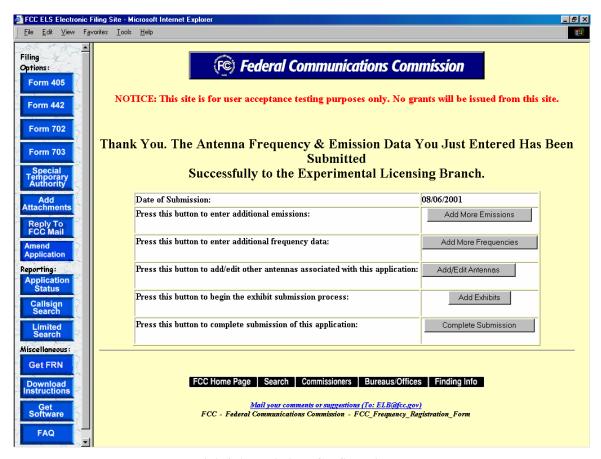

**Exhibit 2-15 Emissions Confirmation Page** 

The following buttons appear on the confirmation window:

| Button               | Action                                                  |
|----------------------|---------------------------------------------------------|
| Add More Emissions   | Click this button to add additional emissions.          |
| Add More Frequencies | Click this button to add additional frequency           |
|                      | information for an antenna.                             |
| Add/Edit Antennas    | Click this button to add/edit other antennas associated |
|                      | with this application.                                  |
| Add Exhibits         | Click this button to add and submit exhibits.           |
| Complete Submissions | Click on this button to complete the submission.        |

#### 2.3 Completing an Application for Experimental Licensing Renewal (FORM 405)

To apply for an Experimental License Renewal, a FCC Form 405 must be completed. Renewals for a license will be accepted only within 90 days before or after it's experimentation date.

To apply for an Experimental License Renewal, click on the **FORM 405** button. This will open a screen, requesting the callsign of the license being renewed.

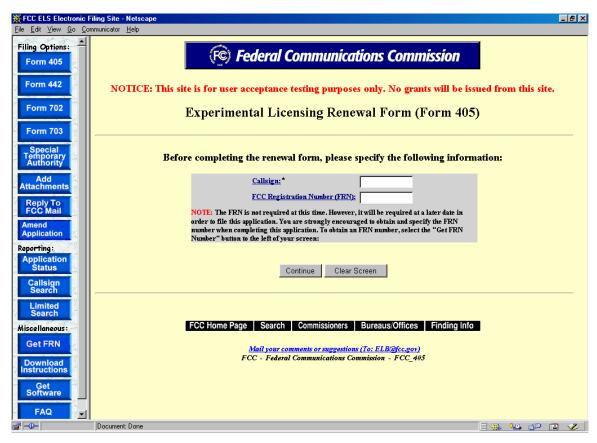

**Exhibit 2-16 Callsign Request for Renewal** 

The following fields appear on the form.

| Field      | Definition                                                                                                    |
|------------|----------------------------------------------------------------------------------------------------|
| Callsign   | Enter the callsign for the license being renewed.                                                                             |
| FRN Number | Enter the 10 digit numeric code obtained when first registered with FCC. To obtain an FRN number, click on the <b>Get FRN</b> |
|            | Number button.                                                                                                    |

The following buttons appear on the form:

| Button       | Action                                            |
|--------------|---------------------------------------------------|
| Continue     | Click this button to submit the callsign entered. |
| Clear Screen | Click this button to clear the current screen.    |

If the callsign is invalid or if it is not eligible for renewal, an error screen similar to the following will display.

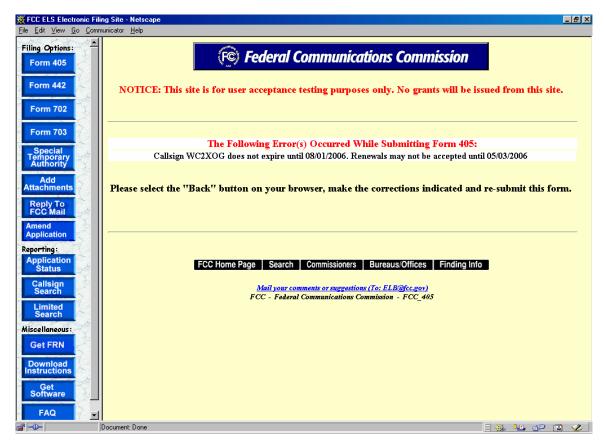

**Exhibit 2-17 Callsign Error Screen** 

Examples of additional errors are:

- 1. The callsign is not due to expire for more than 90 days.
- 2. The callsign has been expired for more than 90 days.
- 3. A renewal application is already pending for this application.
- 4. The callsign entered is associated with a Special Temporary Authority application.

When a valid callsign is entered the FCC Form 405 will display pre-filled with information from the existing license.

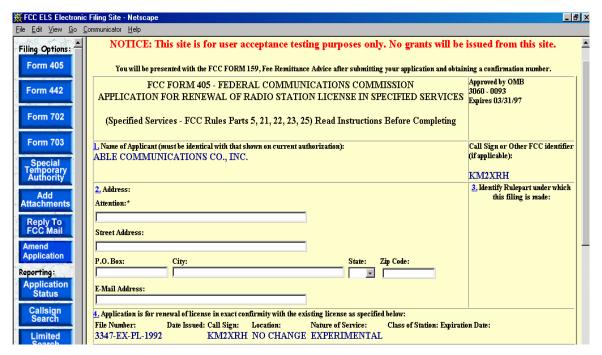

Exhibit 2-18 Form 405 Items 1 through 4

| Field                                               | Definition                                                         |  |
|-----------------------------------------------------|--------------------------------------------------------------------|--|
| Item 1 – Applicant's complete, legal business name: |                                                                    |  |
| Applicant's Name                                    | The applicant's name is displayed and can not be modified. A       |  |
|                                                     | change to the applicant's name must be requested in writing and    |  |
|                                                     | sent via mail to the Experimental Licensing Branch (refer to the   |  |
|                                                     | address on the title page of this document).                       |  |
| Item 2 – Applicant's mailing address:               |                                                                    |  |
| Street Address                                      | Enter the street address of the applicant.                         |  |
| P.O. BOX                                            | If a post office box is provided, enter it into this field.        |  |
| City                                                | Enter the applicant's city in this field.                          |  |
| State                                               | Enter the applicant's state in this field.                         |  |
| Zip/Postal Code                                     | Enter the zip and/or postal code of the applicant in this field.   |  |
| Item 3 – FCC Rule Part                              |                                                                    |  |
| FCC Rule Part                                       | The FCC Rule Part displayed is associated with the current         |  |
|                                                     | license and cannot be modified through this form.                  |  |
| Item 4 – Conformity Information                     |                                                                    |  |
| Conformity Information                              | Before submitting this renewal, applicants must verify the         |  |
|                                                     | information listed in this section matches exactly to the existing |  |
|                                                     | license. This information is displayed from the current license    |  |
|                                                     | and is not modifiable by the applicant.                            |  |

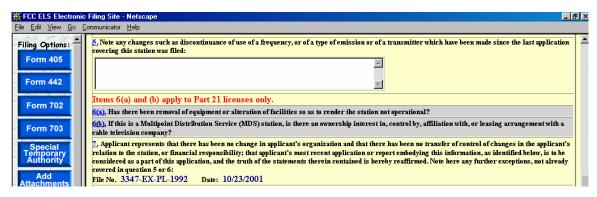

Exhibit 2-19 Form 405 Items 5 through 7

| Field                                                                                     | Definition                                                                               |  |
|-------------------------------------------------------------------------------------------|------------------------------------------------------------------------------------------|--|
| Item 5 – Note Any Changes Since Last Application Filed:                                   |                                                                                          |  |
| Note any changes since last                                                               | Any changes to the existing license must be noted in this                                |  |
| application filed                                                                         | section. Changes such as discontinuance of use of a frequency,                           |  |
|                                                                                           | type of emission, and/or transmitter.                                                    |  |
| Item 6(a) – Has there been 1                                                              | removal of equipment or alteration of facilities so as to render                         |  |
| the station not operational?                                                              |                                                                                          |  |
| Equipment                                                                                 | This question pertains to Part 21 licenses and is not required for                       |  |
| Removal/Facilities Altered                                                                | OET Experimental Licensing renewals.                                                     |  |
| Item 6(b) – If this is a M                                                                | <b>Solution</b> Iulti-point Distribution Service (MDS) station, is there an              |  |
| ownership interest in, conti                                                              | ownership interest in, control by, affiliation with, or leasing arrangement with a cable |  |
| television company?                                                                       | television company?                                                                      |  |
| MDS                                                                                       | This question pertains to Part 21 licenses and is not required for                       |  |
|                                                                                           | OET Experimental Licensing renewals.                                                     |  |
| Item 7 – Applicant represents that there has been no change in applicant's organization   |                                                                                          |  |
| and that there has been no t                                                              | ransfer of control of changes in the applicant's relation to the                         |  |
| station, or financial responsibility; that applicant's most recent application or report  |                                                                                          |  |
| embodying this information, as identified below, is to be considered as a part of this    |                                                                                          |  |
| application, and the truth of the statements therein contained is hereby reaffirmed. Note |                                                                                          |  |
| here any further exceptions, not already covered in question 5 or 6:                      |                                                                                          |  |
| Certification of Existing                                                                 | The file number and current date is display only.                                        |  |
| License                                                                                   |                                                                                          |  |

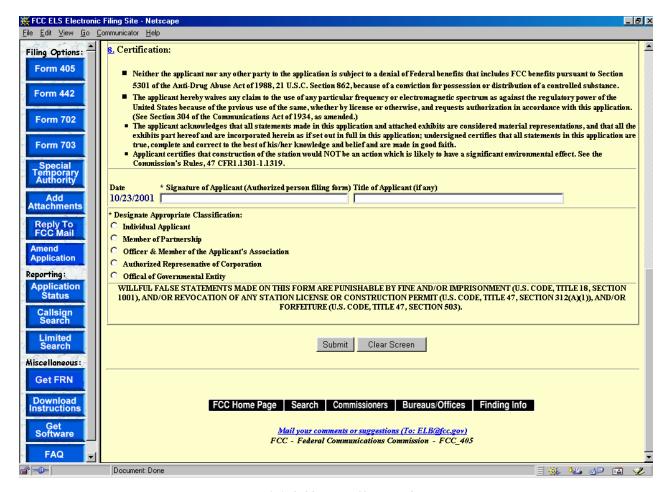

Exhibit 2-20 Form 405 Item 8

| Field                         | Definition                                                         |
|-------------------------------|--------------------------------------------------------------------|
| Item 8 – Applicant Signature: |                                                                    |
| Certification of Existing     | Before signing the application, applicants must verify the file    |
| License                       | number of the current license and current date. The applicant is   |
|                               | required to enter their name in order to submit this application.  |
|                               | This will be accepted as the applicant's signature. If applicable, |
|                               | please specify the applicant's title within the organization       |
|                               | holding the current license.                                       |
| Applicant Classification      | Applicants are required to select one of the classifications that  |
|                               | apply to their position in this firm or organization.              |

To submit the Experimental Licensing Renewal Form click on the **SUBMIT** button. If all required fields have not been entered an error message will display.

If the form passes validation, a confirmation screen will appear indicating the success of the submission.

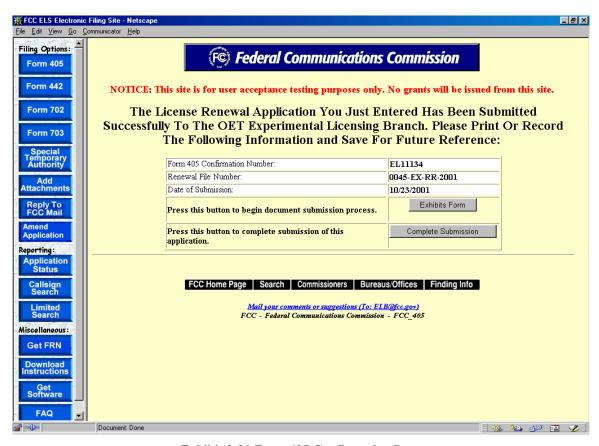

**Exhibit 2-21 Form 405 Confirmation Page** 

After successful submittal of the Form 405 Application, a Form 405 Confirmation Number will be assigned to the application. The confirmation number will be required when adding exhibit attachments and replying to correspondence from OET.

The following buttons appear on the form:

| Button              | Action                                               |
|---------------------|------------------------------------------------------|
| Exhibits Form       | Click this button to begin the document submission   |
|                     | process.                                             |
| Complete Submission | Click this button to complete the submission of this |
|                     | application.                                         |

## 2.4 Assignment of License Application (FORM 702)

Firms that wish to transfer one or more of their experimental licenses to another firm or organization use this form. No technical data is entered. If changes are required to technical data, a Modification of License (Form 442) must be submitted in addition to this application.

To transfer one or more experimental licenses click on the **FORM 702** button. This will open a screen, requesting all callsigns involved in the transfer:

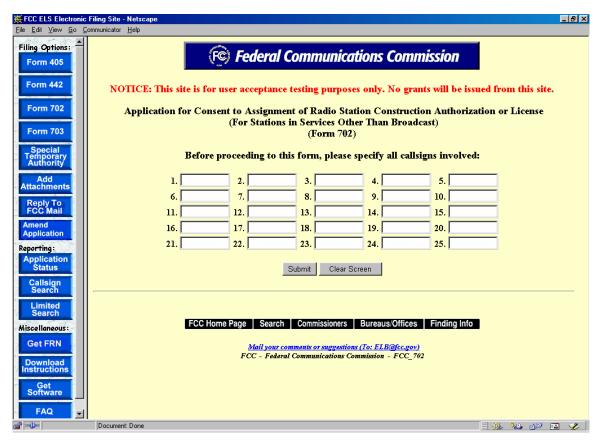

Exhibit 2-22 Form 702Callsign Entry Screen

The following buttons appear on the form:

| Button       | Action                                             |
|--------------|----------------------------------------------------|
| Submit       | Click this button to submit the callsigns entered. |
| Clear Screen | Click this button to clear the current screen.     |

Once all the steps are performed properly, and the **SUBMIT** button has been clicked, the FCC will validate that the license(s) have not expired and/or the license(s) are not part of an Assignment License pending.

A confirmation window providing the number of callsigns entered appears.

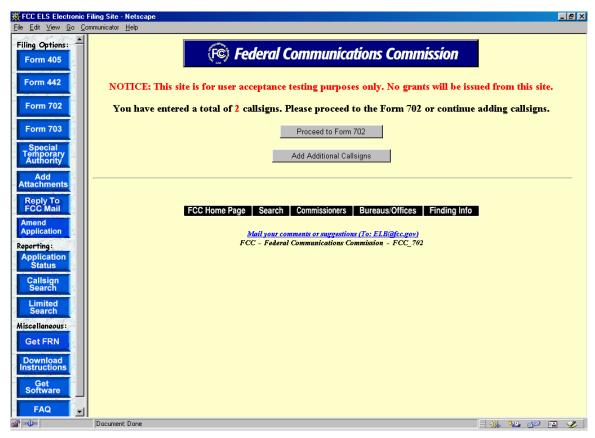

**Exhibit 2-23 Callsign Confirmation Screen** 

The following buttons appear on the form:

| Button                   | Action                                                    |
|--------------------------|-----------------------------------------------------------|
| Proceed to Form 702      | Click this button to proceed to Form 702.                 |
| Add Additional Callsigns | Click this button to add additional callsigns.            |
|                          | <b>NOTE:</b> If the applicant chooses to enter additional |
|                          | call signs, the window outlined in Exhibit 2-25 is re-    |
|                          | displayed allowing them to enter additional call signs.   |
|                          | The call sign validation is performed and the             |
|                          | confirmation window redisplays, adding to the total       |
|                          | number of callsigns entered. This process may be          |
|                          | repeated as many times as the applicant wishes. There     |
|                          | is no limit on the number of call signs that may be       |
|                          | entered.                                                  |

Once the applicant proceeds to Form 702, it is pre-filled with the demographic data from the first license specified in the callsign entry screen.

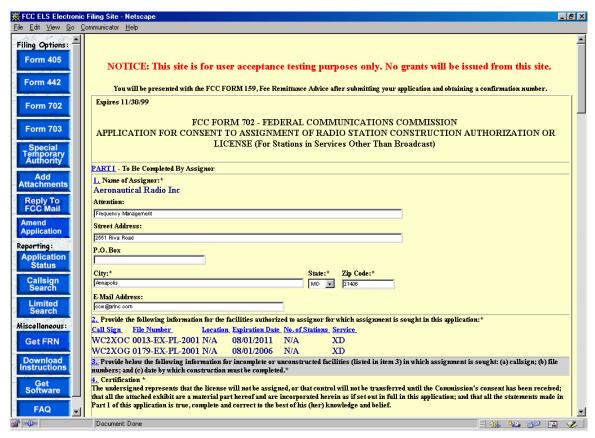

Exhibit 2-24 Form 702 Items 1 through 4

The following fields appear on the form:

#### Part I to be completed by Assignor:

This section is to be completed by the Assignor (the present Permittee or Licensee), whenever the legal right to construct or to control the use and operation of station is to be assigned by voluntary act, as by contract or other agreement, or by involuntary act such as death, legal disability, bankruptcy, or other legal proceedings.

| Field            | Definition                                                          |
|------------------|---------------------------------------------------------------------|
| Name of Assignor | The Assignor's name is displayed and obtained from the first        |
|                  | license specified by the applicant. This field is not modifiable.   |
| Street Address   | This field is displayed from the first license specified. Modify as |
|                  | necessary.                                                          |
| P.O. BOX         | This field is displayed from the first license specified. Modify as |
|                  | necessary.                                                          |
| City             | This field is displayed from the first license specified. Modify as |
|                  | necessary.                                                          |
| State            | This field is displayed from the first license specified. Modify as |
|                  | necessary.                                                          |
| Zip/Postal Code  | This field is displayed from the first license specified. Modify as |
|                  | necessary.                                                          |
| Email            | Enter the Assignee's e-mail address. The e-mail address format is   |

| Field                    | Definition                                                                     |
|--------------------------|--------------------------------------------------------------------------------|
|                          | as follows: name@company.ext                                                   |
| List of Facilities       | This section is pre-filled with a row for each license specified by the        |
| Authorized to Assignor   | Applicant and is not modifiable.                                               |
|                          | Callsign: The unique identifier of the current license.                        |
|                          | File Number: The identifier of the application that resulted in the            |
|                          | grant of the current license.                                                  |
|                          | <b>Location:</b> This column does is not applicable to the OET                 |
|                          | Experimental Licensing Branch.                                                 |
|                          | <b>Expiration Date:</b> The date in which this application is due to           |
|                          | expire. Assignment of License applications will not be permitted               |
|                          | containing expired licenses.                                                   |
|                          | <b>No. Of Stations:</b> This column does is not applicable to the OET          |
|                          | Experimental Licensing Branch.                                                 |
|                          | <b>Service:</b> The type of radio service that applies to the current license. |
| Incomplete or            | This question is not applicable to the OET Experimental Licensing              |
| Unconstructed Facilities | Branch and has been disabled.                                                  |
| Assignor Certification   | By entering the information in this section, the assignor agrees to            |
|                          | the terms listed in this section. The person signing this portion of the       |
|                          | application must enter at minimum their first and last name, street            |
|                          | address, city, state and zip code. If available, please include the            |
|                          | assignor's e-mail address. The typed signature is considered to be a           |
|                          | valid signature.                                                               |

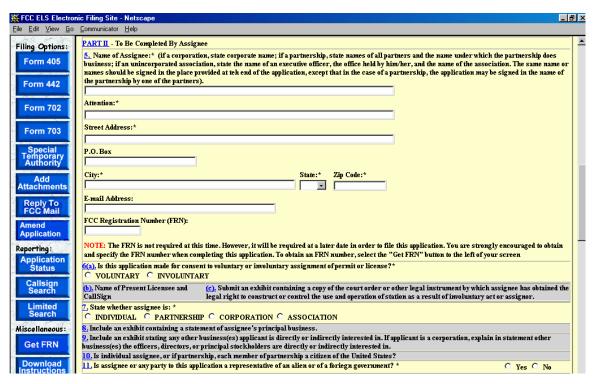

Exhibit 2-25 Form 702 Items 5 through 11

## Part II to be complete by Assignee:

This section is to be completed by the Assignee that wishes to obtain the legal right to construct or to control the use and operation of a station. This will be as a result of voluntary act (contract or other agreement), or involuntary act (death or legal disability) of grantee of construction authorization or licensee, or by involuntary assignment of the physical property constituting the station in bankruptcy proceedings, or other court order, or by operation of law in any other manner.

| Field            | Definition                                                                                                    |
|------------------|----------------------------------------------------------------------------------------------------|
| Name of Assignee | Enter the name of the Assignee.                                                                                                    |
|                  | <b>NOTE:</b> If a corporation, state corporate name; if a partnership, state names of all partners and the name under which the partnership does business; if an unincorporated association, state the name of an executive officer, the office held by him/her, and the name of the association. The same name or names should be signed in the place provided at the end of the application, except that in the case of a partnership, the application may be signed in the name of the partnership by one of the partners). |
| Street Address   | Enter the street address of the applicant.                                                                                                    |
| P.O. BOX         | If a post office box is provided, enter it into this field.                                                                                                    |
| City             | Enter the applicant's city in this field.                                                                                                    |
| State            | Enter the applicant's state in this field.                                                                                                    |
| ZipCode          | Enter the zip and/or postal code of the applicant in this field.                                                                                                    |

| Field                   | Definition                                                                                                    |
|-------------------------|----------------------------------------------------------------------------------------------------|
| Email                   | Enter the Assignee's e-mail address. The e-mail address format is                                                                                                    |
|                         | as follows: <u>name@company.ext</u>                                                                                                    |
| FRN Number              | Enter the 10 digit numeric code obtained when first registered with                                                                                                    |
|                         | FCC. To obtain an FRN number, click on the <b>GET FRN</b> button.                                                                                                    |
| Voluntary/Involuntary   | If this Assignment of License Request is not a voluntary action from                                                                                                    |
|                         | the Assignee, submit an exhibit with the name of the present                                                                                                    |
|                         | licensee, callsign and copy of the court order or other legal                                                                                                    |
|                         | instrument by which assignee has obtained the legal right to                                                                                                    |
|                         | construct or control the use and operation of station as a result of                                                                                                    |
|                         | involuntary act or assignor. Exhibits may be entered immediately                                                                                                    |
|                         | after submitting this form or later by selecting the ADD                                                                                                    |
|                         | ATTACHMENTS button.                                                                                                    |
|                         | NOTE: When and mission ship and the state of the state of |
|                         | <b>NOTE:</b> When submitting this exhibit, please enter "QUESTION 6: INVOLUNTARY TRANSFER DOCUMENTATION" in the                                                                                                    |
|                         | description field.                                                                                                    |
| Assignee Classification | Assignees are required to select one of the classifications that apply                                                                                                    |
| Assignee Classification | to their organization.                                                                                                    |
| Statement of Assignee's | This question is not applicable to the OET Experimental Licensing                                                                                                    |
| Principal Business      | Branch and has been disabled.                                                                                                    |
| Other Business Interest | This question is not applicable to the OET Experimental Licensing                                                                                                    |
| Other Business interest | Branch and has been disabled.                                                                                                    |
| Citizen of the United   | This question is not applicable to the OET Experimental Licensing                                                                                                    |
| States                  | Branch and has been disabled.                                                                                                    |
| Foreign Government      | Foreign governments may not submit Assignment of License                                                                                                    |
| Porcigii Governinciil   | applications.                                                                                                    |
|                         | applications.                                                                                                    |

Questions 12 through 18 are not applicable to the OET Experimental Licensing Branch. These questions have been disabled.

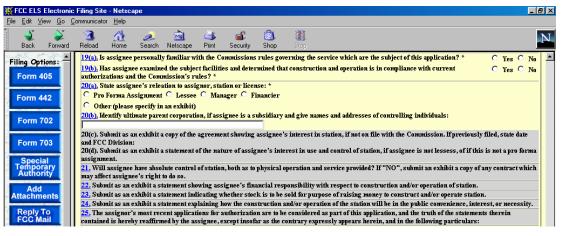

Exhibit 2-26 Form 702 Items 19 through 25

| Field            | Definition                                                          |
|------------------|---------------------------------------------------------------------|
| Commission Rules | Please ensure that both the Assignor and Assignee are familiar with |

| Field                 | Definition                                                                                                    |
|-----------------------|----------------------------------------------------------------------------------------------------|
|                       | the latest copy of the FCC Rules concerning Assignment of License                                                                                                    |
|                       | Applications before answering this question.                                                                                                    |
| Assignees relation to | Please select the classification that best describes assignee's relation                                                                                                    |
| Assignor              | to Assignor. If "OTHER" is specified, submit an exhibit giving                                                                                                    |
|                       | details of Relation. In addition, if assignee is a subsidiary, please                                                                                                    |
|                       | specify the ultimate parent corporation name. Submit on the exhibit                                                                                                    |
|                       | the names and addresses of the controlling individuals. Exhibits                                                                                                    |
|                       | may be entered immediately after submitting this form or later by                                                                                                    |
|                       | selecting the ADD ATTACHMENTS button                                                                                                    |
|                       | NOTE WELL IN THE TOTAL MONTHS TO A SECOND TO A SECOND |
|                       | <b>NOTE:</b> When submitting this exhibit, please enter "QUESTION 20:                                                                                                    |
|                       | ASSIGNEES RELATION TO ASSIGNOR" in the description field.                                                                                                    |

Questions 20 through 25 are not applicable to the OET Experimental Licensing Branch. These questions have been disabled.

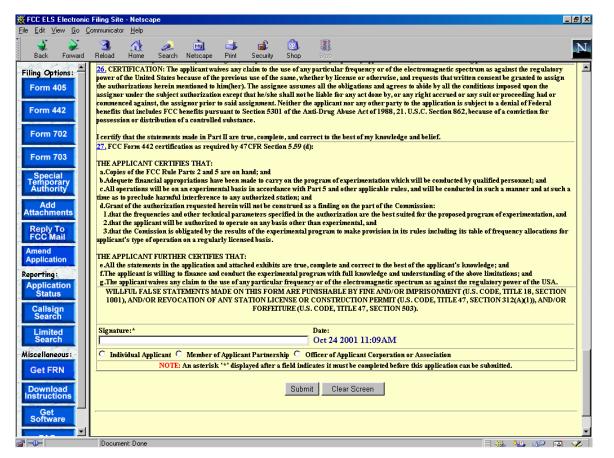

Exhibit 2-27 Form 702 Items 26 through 27

The following fields appear on the form.

| Field | Definition |
|-------|------------|
| 11010 | Definition |

| Field                   | Definition                                                                                                    |
|-------------------------|----------------------------------------------------------------------------------------------------|
| Assignee Certification  | By entering the information in this section, the assignee agrees to<br>the terms listed in this section. The person signing this portion of the<br>application must enter their first and last name. The typed signature<br>is considered to be a valid signature. |
| Assignee Classification | Select one of the classifications that best apply to the organization.                                                                                                    |

If any of the required fields (denoted by asterisks before or after the field name) are not entered in, the applicant will receive an error message when they click the **SUBMIT** button. When all fields pass the validation checks, the application will be submitted to the FCC and the applicant will receive a confirmation window.

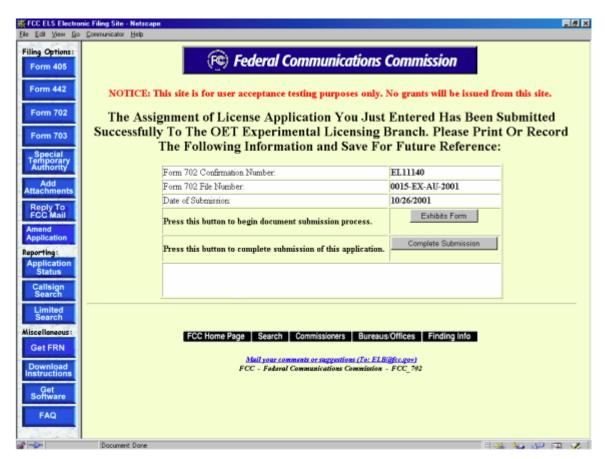

Exhibit 2-28 Form 702 Confirmation Window

At this point, the applicant may either proceed to the Exhibits Entry Page to upload any required exhibits or indicate the application is complete, proceeding them further to Form 159. For instructions on uploading exhibits please review Section 2.3.1. Adding Exhibits.

## 2.5 Transfer of Control (FORM 703)

This form applies to stations authorized under Parts 5, 80, 87, 90, and 95 of the FCC Rules. This application must be filed where the only change is the transfer of control of the corporate license. This form should be filed before the Transfer of Control takes place. If other changes are to be made or have been made, the Modification of License application (Form 442) should also be filed.

To transfer control click on the **FORM 703** button. This will open a screen, requesting all callsigns involved in the transfer. Up to Twenty-five callsigns may be entered per Callsign Entry screen.

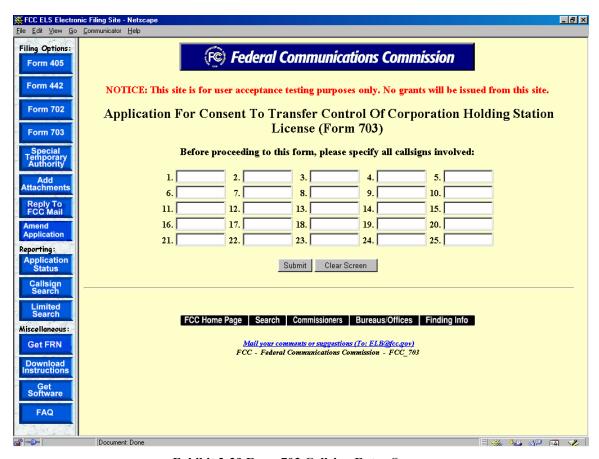

Exhibit 2-29 Form 703 Callsign Entry Screen

The following buttons appear on the form:

| Button       | Action                                             |
|--------------|----------------------------------------------------|
| Submit       | Click this button to submit the callsigns entered. |
| Clear Screen | Click this button to clear the current screen.     |

Once all the steps are performed properly, and the **SUBMIT** button has been clicked, the FCC will validate that the license(s) have not expired and/or the license(s) are not part of another

pending Transfer of Control. If any license specified does not pass the validation, an error message will appear, instructing the applicant to make the corrections and re-submit the form.

Once each license passes the validation checks, a confirmation window providing the number of callsigns entered appears.

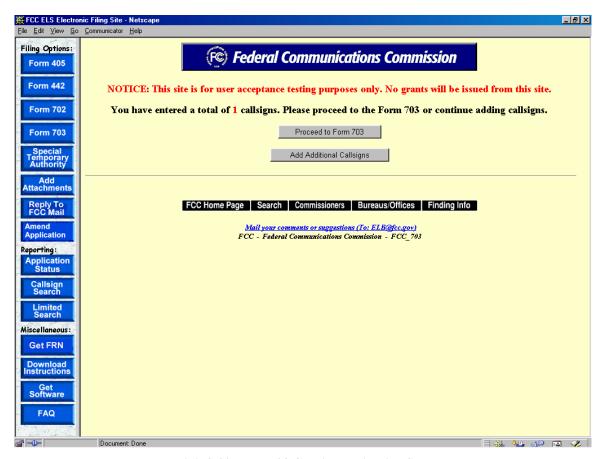

Exhibit 2-30 Form 703 Callsign Validation Screen

The applicant may continue entering callsigns for the licenses affected or proceed directly to Form 703. If the applicant chooses to enter additional call signs, the entry screen displayed in Exhibit 2-29 will re-appear allowing the applicant to enter an up to twenty-five additional callsigns. This process of entering callsigns may be repeated as often as required.

If the applicant chooses to proceed to Form 703, the following form displays pre-filled with the demographic data from the first license specified.

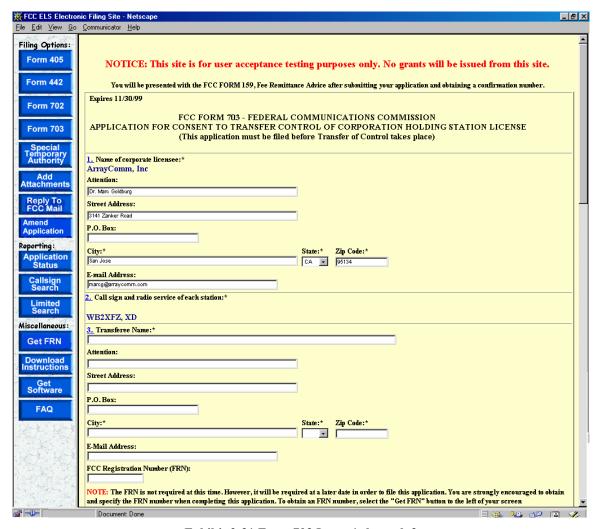

Exhibit 2-31 Form 703 Items 1 through 3

The following fields appear on the form:

| Field             | Definition                                                              |
|-------------------|-------------------------------------------------------------------------|
| Name of Corporate | The Corporate Licensee's name is displayed and obtained from the        |
| Licensee          | first license specified by the applicant. This field is not modifiable. |
| Street Address    | This field is displayed from the first license specified. Modify as     |
|                   | necessary.                                                              |
| P.O. BOX          | This field is displayed from the first license specified. Modify as     |
|                   | necessary.                                                              |
| City              | This field is displayed from the first license specified. Modify as     |
|                   | necessary.                                                              |
| State             | This field is displayed from the first license specified. Modify as     |
|                   | necessary.                                                              |
| Zip/Postal Code   | This field is displayed from the first license specified. Modify as     |
|                   | necessary.                                                              |
| Email             | Enter the Assignee's e-mail address. The e-mail address format is       |
|                   | as follows: name@company.ext                                            |

| Field                    | Definition                                                                |
|--------------------------|---------------------------------------------------------------------------|
| Callsign and Radio       | The callsigns that have been entered on the Form 703 are displayed        |
| Service of each affected | in this section along with their type of radio service. These fields are  |
| License                  | not modifiable by the applicant.                                          |
| Transferee Name and      | Enter the name and address of the transferee that will be assuming        |
| Address                  | control of the specified license(s). If applicable, also state the e-mail |
|                          | address.                                                                  |

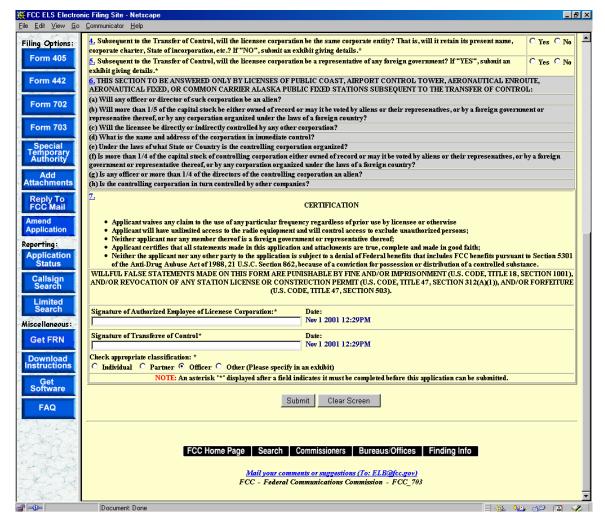

Exhibit 2-32 Form 703 Items 4 through 7

| Field                 | Definition                                                                  |
|-----------------------|-----------------------------------------------------------------------------|
| Same Corporate Entity | If the licensee corporation will not remain the same corporate entity       |
|                       | subsequent to the Transfer of Control, an exhibit in the form of a          |
|                       | narrative statement must be submitted along with this application.          |
|                       | This statement must indicate all details of the corporate entity            |
|                       | change. Exhibits may be uploaded and sent to the FCC immediately            |
|                       | after filing this application or at a later date by clicking the <b>ADD</b> |
|                       | <b>ATTACHMENTS</b> button. Exhibits pertaining to this application          |
|                       | will not be permitted after the Transfer of Control has been granted.       |

| Field                        | Definition                                                             |
|------------------------------|------------------------------------------------------------------------|
| Foreign Governments          | Transfer of Controls will not be permitted if subsequent to the        |
|                              | Transfer of Control, the licensee corporate will be a representative   |
|                              | of a foreign government.                                               |
| Question 6 is not applicable | e to the OET Experimental Licensing Branch. This question has been     |
| disabled.                    |                                                                        |
| Transferee and Licensee      | The application must be signed and dated by an authorized              |
| Signature                    | employee of the licensee corporation and by the transferee of the      |
|                              | control of the licensee corporation. By entering the information in    |
|                              | this section, the transferee and licensee agree to the terms listed in |
|                              | this section. The persons signing this portion of the application must |
|                              | enter their first and last name. The typed signature is considered to  |
|                              | be a valid signature.                                                  |
| Transferee Classification    | The transferee is required to select one of the classifications that   |
|                              | apply to their organization.                                           |

If any of the required fields (denoted by asterisks before or after the field name) are not entered in, the applicant will receive an error message when they click the **SUBMIT** button. When all fields pass the validation checks, the application will be submitted to the FCC and the applicant will receive a confirmation window.

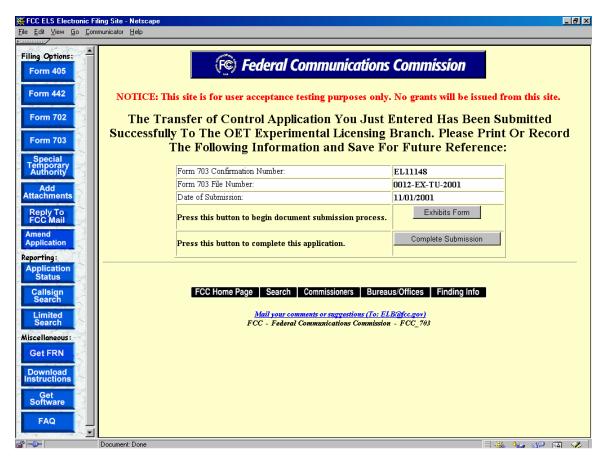

**Exhibit 2-33 Form 703 Confirmation Window** 

At this point, the applicant may either proceed to the Exhibits Entry Page to upload any required exhibits or indicate the application is complete, proceeding them further to Form 159. For instructions on uploading exhibits please review Section 2.7. Adding Attachments/Exhibits.

## 2.6 Completing an Application for Special Temporary Authority (STA)

Applicants may file to receive permission to operate transmitting equipment in special circumstances where it is not feasible to wait for a license to be issued.

STA applications can either be associated with or without an existing license. To apply for an STA, click on the **STA** button. This will open a screen, which will allow you to either apply for a new license or request an STA to use an existing license as a template.

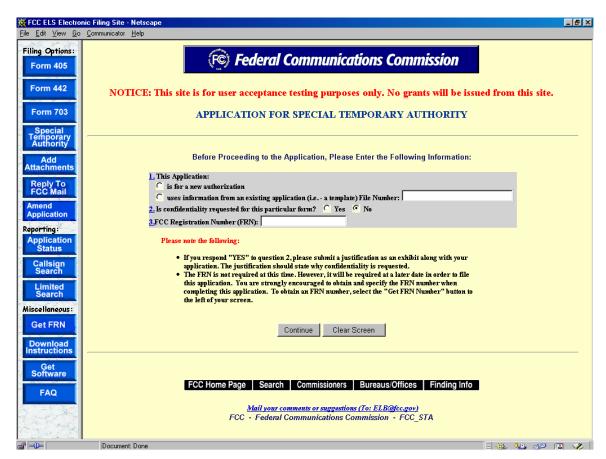

Exhibit 2-34 STA Sign-In (for entry into the STA Form)

Before proceeding to the application, please enter the following information:

| Field                   | Definition                                                                                                  |
|-------------------------|----------------------------------------------------------------------------------------------------|
| <b>Application Type</b> |                                                                                                    |
| New Authorization       | Select this option if the application is for a new authorization.                                           |
| Existing Application    | Select this option if the authorization pertains to an existing authorization. Applicants may also use this |

| Field                   | Definition                                                                                                    |
|-------------------------|----------------------------------------------------------------------------------------------------|
|                         | option to renew/extend the STA. It will be necessary to specify the file number of the existing license. If the applicant states that this is for an existing license, the form will display pre-filled with information from the current license data.                                                                                                    |
| Confidentiality         |                                                                                                    |
| Confidentiality         | If portions of the application being filed are to be considered confidential, click on the <b>YES</b> button. If no portion of the application being filed is to be considered confidential, click on the <b>NO</b> button. <b>NOTE:</b> If you respond "YES", an exhibit stating why confidentiality is requested must be submitted. Letters requesting confidentiality must be submitted to the FCC as an exhibit and contain: This letter must reference rule sections 0.457 and 0.459 under which the information is to be held confidential. |
| FCC Registration Number |                                                                                                    |
| FRN Number              | Enter the 10 digit numeric code obtained when first registered with FCC. To obtain an FRN number, click on the <b>Get FRN Number</b> button.                                                                                                    |

Once all the fields have been filled in, click on the **CONTINUE** button. The application will verify that all the required fields were completed. If any of the required fields were not filled in, a window will appear stating the missing required field(s).

For an STA to an existing license, the form will appear pre-filled with demographic and equipment information from the existing license.

The STA Form is broken up into 3 screen shots with a brief description of each of the fields that the user needs to complete.

The first portion of the STA Form contains Items 1 through 5. The majority of the necessary information for Items 1 through 5 will pre-populate with the assigned callsign information. If modifications are required contact the OET Experimental Licensing Branch with the incorrect and correct information, at the following address:

# **Federal Communications Commission**

445 12<sup>th</sup> Street, SW Washington D.C. 20554

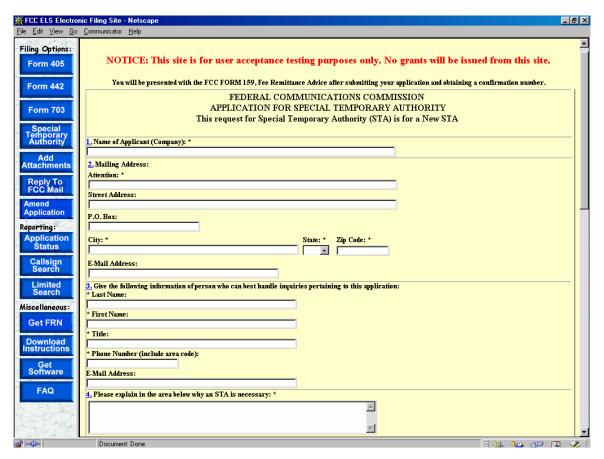

Exhibit 2-35 STA Form Items 1 through 4

The following fields appear on the form:

| Field                                | Definition                                                       |
|--------------------------------------|------------------------------------------------------------------|
| Item 1 – Name of Applicant (Company) |                                                                  |
| Applicant's Name                     | Enter the name of the firm, corporation or person that the STA   |
|                                      | will be granted to.                                              |
| Item 2 – Mailing Address:            |                                                                  |
| Street Address                       | Enter the street address of the applicant.                       |
| P.O. BOX                             | If a post office box is provided, enter it into this field.      |
| City                                 | Enter the applicant's city in this field.                        |
| State                                | Enter the applicant's state in this field.                       |
| Zip/Postal Code                      | Enter the zip and/or postal code of the applicant in this field. |
| Item 3 – Contact Information         |                                                                  |
| Last Name                            | Enter the contact's last name.                                   |
| First Name                           | Enter the contact's first name.                                  |
| Title                                | Enter the contact's title (e.g., Senior Product Engineer).       |
| Telephone Number                     | Enter the contact's complete telephone number. This is an        |
|                                      | alpha-numeric field. Enter the contact's telephone extension.    |
| Email Address                        | Enter the contact's e-mail address. The e-mail address format is |
|                                      | as follows: name@company.ext                                     |

| Field                    | Definition                                                       |
|--------------------------|------------------------------------------------------------------|
| Item 4 – STA Explanation |                                                                  |
| STA Explanation          | Before submitting this application, please explain in detail why |
|                          | this request for Special Temporary Authority is necessary.       |

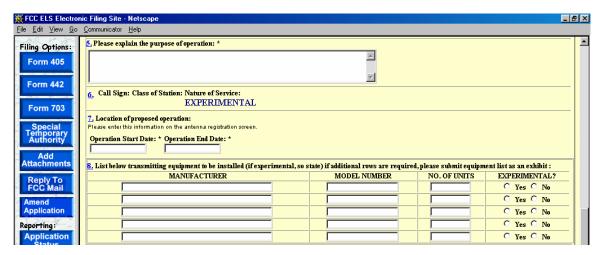

Exhibit 2-36 STA Form Items 5 through 8

| Field                             | Definition                                                                                                    |  |  |
|-----------------------------------|----------------------------------------------------------------------------------------------------|--|--|
| Item 5 – Purpose of Operatio      | n                                                                                                    |  |  |
| Purpose of Operation              | Before submitting this application, please explain in detail the type of operation that will be performed as a result of this STA grant.                                                                                                    |  |  |
| Item 6 – Callsign                 |                                                                                                    |  |  |
| Callsign                          | This section of the form will be displayed only if this STA pertains to an existing license on file with the OET Experimental Licensing Branch. This section is not modifiable by the applicant.                                                                                                    |  |  |
| Item 7 – Location of Operation    | Item 7 – Location of Operation Proposed Operation                                                                                                    |  |  |
| Location of Proposed<br>Operation | This information is entered on the antenna registration screen.                                                                                                    |  |  |
| Item 8 – Equipment Operation      | on Control of the Control of the Con |  |  |
| Equipment Operation               | Please indicate all equipment that will be involved in the operation indicated in this application. If this is in reference to an existing license, the equipment associated with that license will be displayed in this section. Please ensure the information displayed is accurate and includes all equipment applicable to this STA. At least one row of equipment information must be entered in order to submit this application. The model number field is optional.                                                                                                    |  |  |

The last portion of the STA Form contains Item 9. The applicant is required to enter their name in order to submit this application. This will be accepted as the applicant's signature. If

applicable, please specify the applicant's title within the organization holding the current license. By signing this application, the applicant certifies they have read and complied with the statements listed in the certification section of this application.

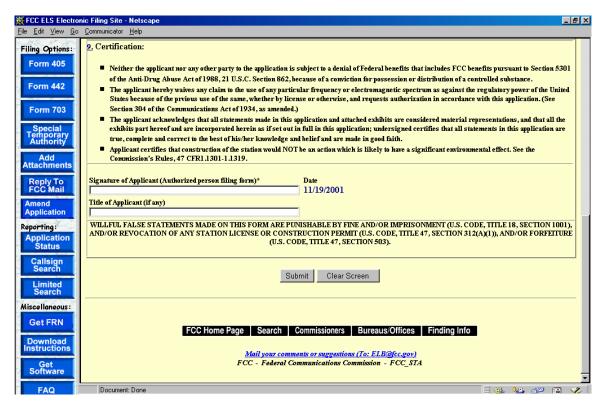

Exhibit 2-37 STA Item 9

Once the applicant has entered in all required fields and clicks the **SUBMIT** button, the following confirmation window will appear:

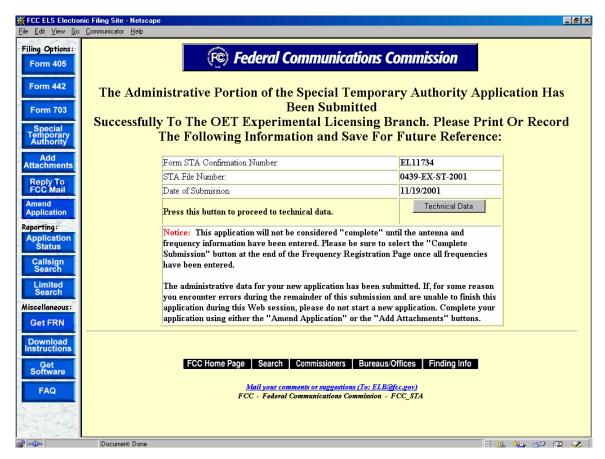

**Exhibit 2-38 STA Confirmation Page** 

The information in this window should be printed and kept for future reference.

## 2.6.1 STA Antenna Registration

The STA Application Form will not be considered complete until the antenna registration form is entered.

The antenna registration is initiated immediately after completing the STA Form by clicking on the **TECHNICAL DATA** button. This registration form is used to add, modify or delete antenna information from the application.

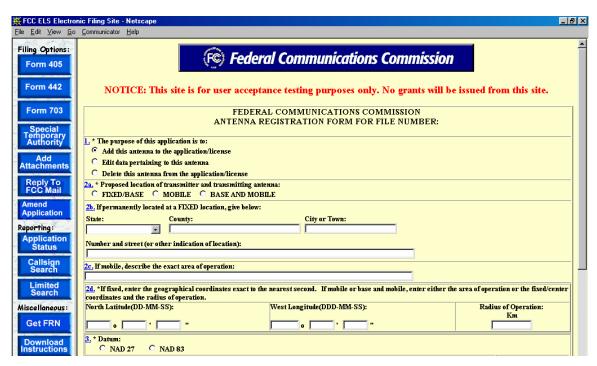

Exhibit 2-39 STA Antenna Registration Form Items 1 through 3

The following fields appear on the form.

| Field                                           | Definition                                                                                                    |
|-------------------------------------------------|----------------------------------------------------------------------------------------------------|
| Purpose of Application                          | Click on the appropriate button in response to the question. Indicate the type of action to be performed for this antenna. If this is a new antenna, the <b>ADD ANTENNA</b> button will be preselected. If this is an existing antenna, the only options available will be to modify or delete this antenna. |
|                                                 | <b>NOTE:</b> Deletions of antenna data from the existing license will not occur once this application is submitted. The FCC will perform deletions once the deletions have been reviewed and granted.                                                                                                    |
| Proposed Location                               | Click on the appropriate button in response to the question. Indicate the intended location of the transmitter and transmitting antenna.  NOTE: If you indicated that this antenna is Fixed/Base or                                                                                                    |
|                                                 | Base/Mobile then Question 2B must be completed.                                                                                                    |
| Fixed/Base and Base/Mobile Location Information | Select the state from the drop down menu. Then specify the county and as accurately as possible, the street address, city or town where the antenna exists.                                                                                                    |
| Mobile Area of Operation                        | Describe the exact area of operation.                                                                                                    |
|                                                 | <b>NOTE:</b> This field should be left blank if the antenna is not mobile.                                                                                                    |

| Field                    | Definition                                                                                                    |
|--------------------------|----------------------------------------------------------------------------------------------------|
| Geographical Coordinates | If this is a fixed antenna, please enter the coordinates to the exact second and leave the radius of operation field blank. If it is a mobile or Base/Mobile antenna, please enter either the area of operation or the fixed/center coordinates and the radius of operation. Coordinates (latitude and longitude) should be accurate within +/- 5 m of the National Spacial Reference System. |
|                          | <b>NOTE:</b> If coordinates entered are based on South Latitude and East Longitude, please submit them as an exhibit along with this application.                                                                                                    |
| Datum Used               | Specify the Datum used in determining the geographical coordinates.                                                                                                    |
|                          | <b>NOTE:</b> The latitude and longitude for locations in the United States and the Caribbean Islands must be referenced to either the North American Datum of 1927 (NAD 27) or 1983 (NAD 83). The FCC encourages all applicants to use NAD 83 when determining the geographical coordinates.                                                                                                  |

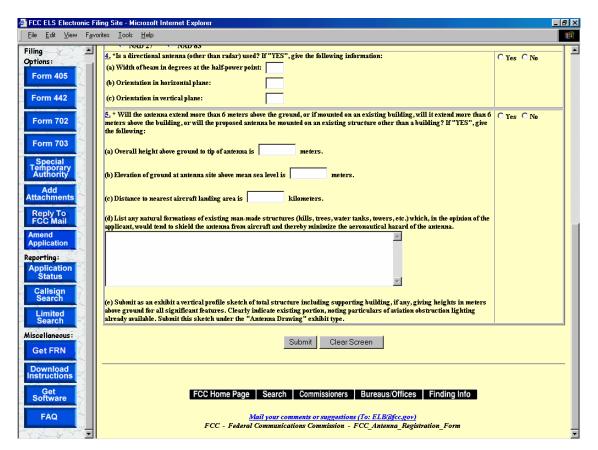

Exhibit 2-40 STA Antenna Registration Form Items 4 through 5

The following fields appear on the form.

| Field                                   | Definition                                                                                                    |
|-----------------------------------------|----------------------------------------------------------------------------------------------------|
| Directional Antenna                     | Enter the width of beam in degrees at the half-power point, orientation in horizontal plane, and the orientation in vertical plane.                                                                                                    |
| Antennas that extend past<br>Six Meters | Click on the appropriate button in response to the question. If the answer to this question is YES, analyze the structures pursuant to Part 17, Subpart B, of the FCC rules, to determine if notification to the Federal Aviation Administration (FAA) is required. If notification is required, submit FAA Form 7460-1, (Notice of Proposed Construction of Alteration) to one of the FAA Regional Offices listed on FCC Form 854, (Request for Antenna Height Clearance and Obstruction Marking and Lighting Specifications). Exhibits may be entered immediately after submitting this form or later by clicking on the ADD ATTACHMENTS button.  NOTE: When submitting this exhibit, please enter "QUESTION 5: ANTENNA VERTICAL PROFILE SKETCH" in |
|                                         | the description field and select the type of document as "Text Documents".                                                                                                    |

To submit the Antenna Registration Form click on the **SUBMIT** button. If all required fields have not been entered an error message will display.

If the form passes validation, a confirmation screen will appear indicating the success of the submission.

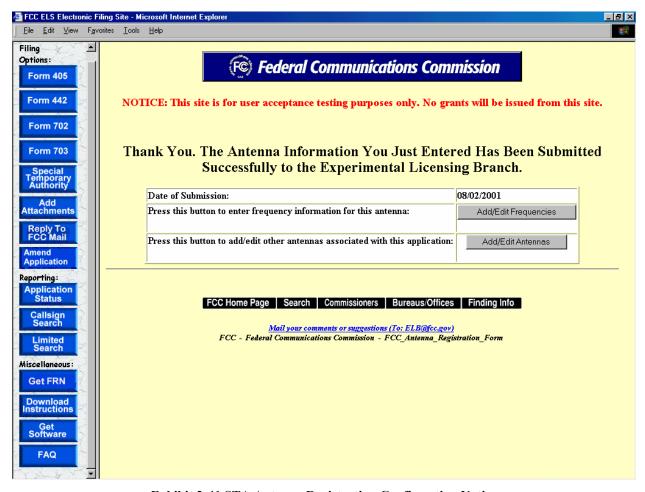

**Exhibit 2-41 STA Antenna Registration Confirmation Notice** 

The following buttons appear on the form:

| Button               | Action                                                  |
|----------------------|---------------------------------------------------------|
| Add/Edit Frequencies | Click this button to add/edit frequency information for |
|                      | this antenna.                                           |
| Add/Edit Antennas    | Click this button to add/edit other antennas associated |
|                      | with this application.                                  |

## 2.6.2 STA Adding/Editing Antennas

The add/edit antenna process is initiated immediately after completing the Antenna Registration Form by clicking on the **ADD/EDIT ANTENNAS** button.

A list of antennas associated with the license/authorization appears.

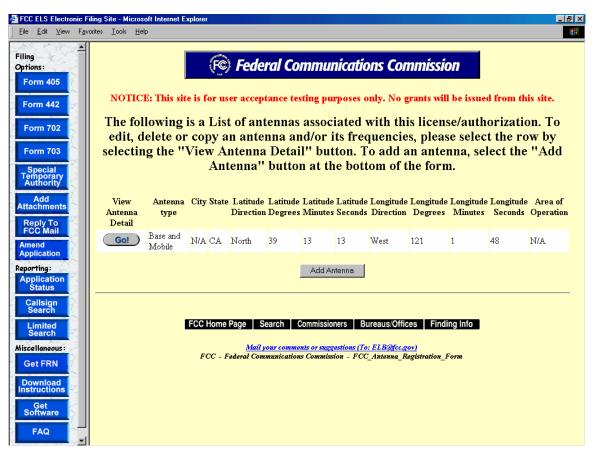

**Exhibit 2-42 Antenna List** 

To edit, delete or copy an antenna click on the **GO** button associated with the antenna. To add an antenna, select the **ADD ANTENNA** button at the bottom of the form.

## 2.6.3 STA Adding/Editing Frequencies

The add/edit frequency process is initiated immediately after completing the Antenna Registration Form by clicking on the **ADD/EDIT FREQUENCY**.

The Antenna Frequency Registration form appears.

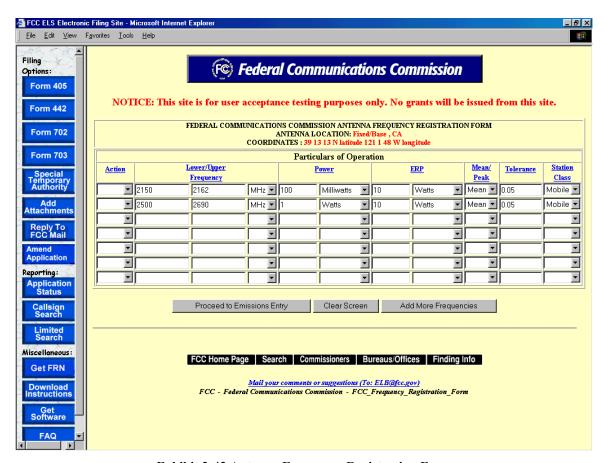

**Exhibit 2-43 Antenna Frequency Registration Form** 

The following fields appear on the form.

| Field             | Definition                                                                                                    |
|-------------------|----------------------------------------------------------------------------------------------------|
| Action to Perform | Select from the drop down list the intended action for the frequency or emission. All unmodified or blank rows are pre-filled with action equal to "None".                                                                                                    |
|                   | <b>NOTE:</b> If the Action Type is left blank for a new frequency or emission data, the field will default to "Add" when submitted to the FCC. Also, deletions of existing frequency and emission data on the current license or STA are not performed until the application has been reviewed and approved by the FCC. |
| Frequency Range   | Enter the lower and upper frequency in the block provided.                                                                                                    |

| Field                    | Definition                                                         |
|--------------------------|--------------------------------------------------------------------|
|                          | Enter discrete frequencies in the first blank only. Then select    |
|                          | from the drop down list the units.                                 |
| Power Output             | Enter the maximum R.F. power at the transmitter terminals.         |
|                          | Then select from the drop down list the units.                     |
| Effective Radiated Power | Enter the maximum effective radiated power from the antenna        |
| (ERP)                    | (if pulsed emission, specify peak power). Then select from the     |
|                          | drop down list the units.                                          |
| Mean or Peak             | Select from the drop down list the level of power measured (see    |
|                          | definitions in Part 5 of the FCC rules).                           |
| Tolerance                | Enter the applicable level of tolerance as a percentage of carrier |
|                          | frequency.                                                         |
| Station Class            | Select from the drop down list the class of station applicable to  |
|                          | this frequency.                                                    |

# The following buttons appear on the form:

| Button                     | Action                                                |
|----------------------------|-------------------------------------------------------|
| Proceed to Emissions Entry | Click this button to submit frequency information and |
|                            | to proceed to emissions entry.                        |
| Clear Screen               | Click this button to clear the current screen.        |
| Add More Frequencies       | Click this button to add additional frequency         |
| _                          | information for an antenna.                           |

## 2.6.4 STA Emissions Entry

The emissions entry process is initiated immediately after completing the Frequency Registration Form by clicking on the **PROCEED TO EMISSIONS ENTRY**.

The Emissions Registration form appears.

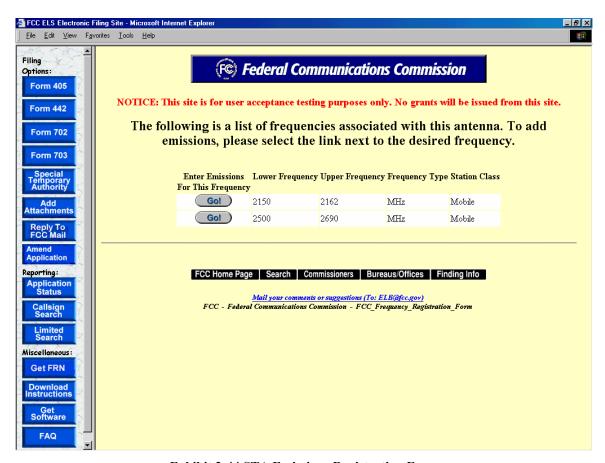

**Exhibit 2-44 STA Emissions Registration Form** 

To add emissions click on the **GO** button associated with the desired frequency.

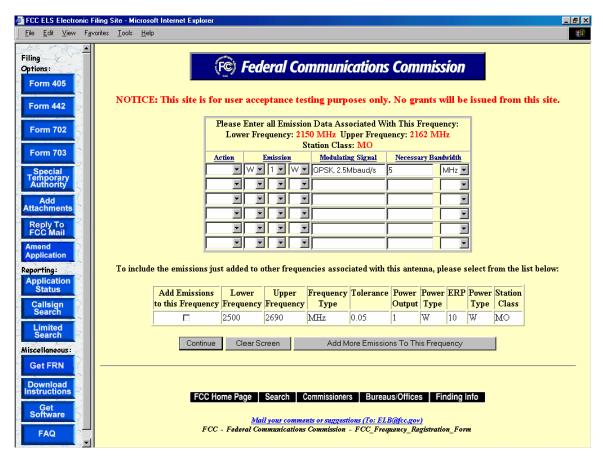

**Exhibit 2-45 STA Emissions Entry Form** 

The following fields appear on the form.

| Field               | Definition                                                                                                    |
|---------------------|----------------------------------------------------------------------------------------------------|
| Action to Perform   | Select from the drop down list the intended action for the emission.                                                                                                    |
|                     | <b>NOTE:</b> If the Action Type is left blank for emission data, the field will default to "Add" when submitted to the FCC. Also, deletions of existing emission data on the current license or STA are not performed until the application has been reviewed and approved by the FCC. |
| Emission Designator | Select one value from each of the 3 drop down list. Please refer to section 2.201 of the FCC Rules for details.  NOTE: Data submitted to the FCC will be determined from these fields plus the value of the necessary bandwidth entered.                                               |
| Modulating Signal   | Insert as appropriate the maximum speed for keying in bauds, maximum audio modulating frequency, frequency deviation of carrier, pulse duration and repetition rate.                                                                                                    |

| _Field              | Definition                                                      |
|---------------------|-----------------------------------------------------------------|
| Necessary Bandwidth | Indicate the necessary bandwidth measurement and indicate the   |
|                     | units selecting one of the values in the drop down list. Submit |
|                     | an exhibit describing how the necessary bandwidth was           |
|                     | calculated for all the indicated frequencies                    |

To include the emissions added to other frequencies associated with this antenna, select from the list.

The following buttons appear on the form:

| Button                    | Action                                             |
|---------------------------|----------------------------------------------------|
| Continue                  | Click this button to submit the emissions entered. |
| Clear Screen              | Click this button to clear the current screen.     |
| Add More Emission to this | Click this button to add additional emissions      |
| Frequency                 | information to this frequency.                     |

The form will be validated and a confirmation window will appear.

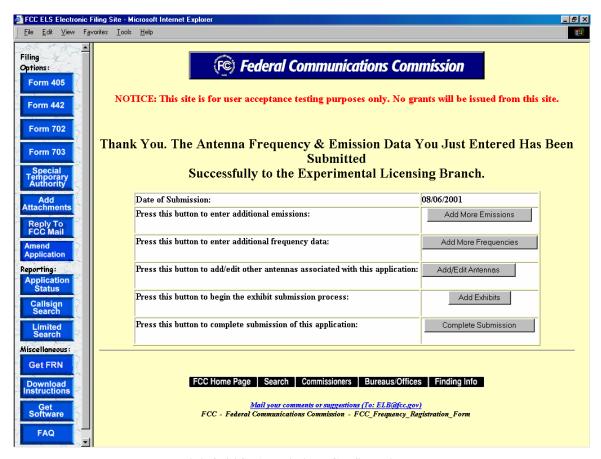

**Exhibit 2-46 STA Emissions Confirmation Page** 

The following buttons appear on the confirmation window:

| Button               | Action                                                  |
|----------------------|---------------------------------------------------------|
| Add More Emissions   | Click this button to add additional emissions.          |
| Add More Frequencies | Click this button to add additional frequency           |
|                      | information for an antenna.                             |
| Add/Edit Antennas    | Click this button to add/edit other antennas associated |
|                      | with this application.                                  |
| Add Exhibits         | Click this button to add and submit exhibits.           |
| Complete Submissions | Click on this button to complete the submission.        |

# 2.7 Adding Attachments/Exhibits

The adding exhibit option is available immediately after completing an FCC Form by clicking on the **EXHIBIT FORM** button on the confirmation window or by clicking on the **ADD ATTACHMENTS** button.

The following exhibit formats are acceptable for text exhibits:

- Microsoft Word (97 or earlier)
- Microsoft Excel (97 or earlier)
- WordPerfect (6.0 or earlier)
- Lotus 123

The following graphic types are accepted:

- Joint Photographic Experts Group (.jpg)
- Portable Document Format (.pdf)
- American Standard Code for Information Interchange (.txt)

Once the **EXHIBIT FORM** button is clicked the Add Exhibits form appears.

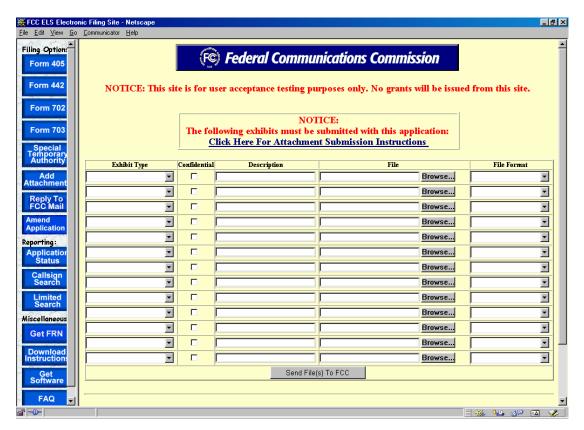

**Exhibit 2-47 Add Exhibits Form** 

The following fields appear on the form:

| Field        | Definition                                                                                                    |
|--------------|----------------------------------------------------------------------------------------------------|
| Exhibit Type | Select from the drop down list the appropriate exhibit type.                                                                        |
| Confidential | If the exhibit is to be kept confidential, click on the Confidential check box.                                                     |
| Description  | Enter a brief, but specific description of the attachment to be uploaded.                                                           |
| File         | Specify the actual file name to upload. Select the <b>BROWSE</b> button to search local or network hard drives for the file.        |
| File Format  | Select from the drop down list the type of file that is being uploaded. Do not attempt to send a file type that is not on the list. |

Once all the steps are performed properly, and the **SEND FILES TO FCC** button has been clicked, the FCC should receive the files where they will be stored with the corresponding application.

A confirmation window stating that the files were or were not successfully uploaded will appear. The confirmation window will provide a list of each exhibit's status, file size, file description, exhibit type and file format. From the confirmation window additional exhibits may be submitted by clicking on the **SEND MORE EXHIBITS** button.

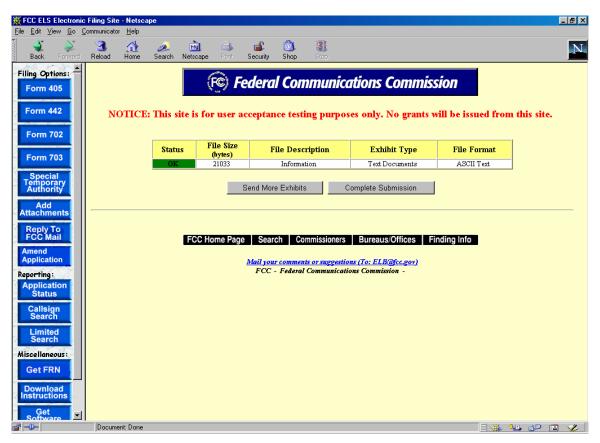

**Exhibit 2-48 Exhibits Confirmation Page** 

The following buttons appear on the form:

| Button              | Action                                                                                                    |
|---------------------|----------------------------------------------------------------------------------------------------|
| Send More Exhibits  | Click this button to send additional exhibits.                                                                                                    |
| Complete Submission | Click this button to complete the submission of this application. Applicants must click on this button to indicate the application is complete, otherwise it will        |
|                     | not be recognized by the FCC. This step is not necessary when adding attachments to an application where the <b>COMPLETE SUBMISSION</b> button has already been pressed. |

## 2.8 Completing an FCC 159, Fee Remittance Advice

A fee is required for each application. This fee may be paid electronically, by mail or hand delivery.

The FCC fee payment process is initiated immediately after submitting exhibits by clicking on the **PROCEED TO FEE FORM (159)** button.

The Electronic Form 159 log-in window appears.

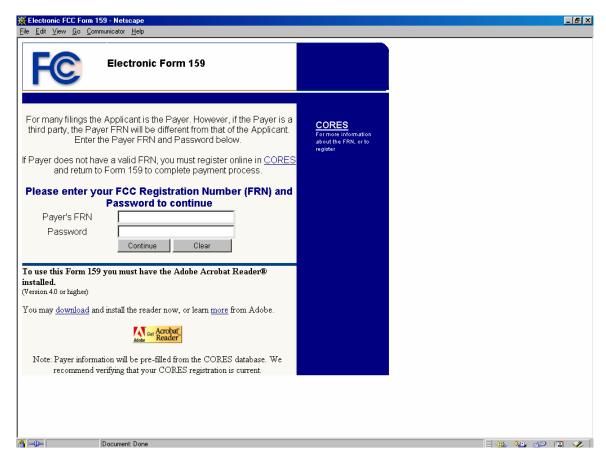

**Exhibit 2-49 Electronic Form 159** 

To complete Form 159, enter the FRN number supplied with the application and the associated password, followed by selecting the **CONTINUE** button.

A payment summary window appears with the appropriate amount due. To complete the FCC 159 form, click on the **VIEW FORM 159** button. An Adobe Acrobat Reader window appears. Click in the **OPEN IT** checkbox and click on the **OK** button.

Form 159 will open in Adobe Acrobat Reader pre-filled with all of the payer and/or applicant's information. This information can not be modified. To complete the process, print out Form 159 by clicking on the Print icon or by selecting Print from the File menu option.

## 2.8.1 Electronic Payments

To submit payments electronically proceed to Form 159 and follow all the steps in Section 2.3. However, at the payment summary window click on the **PAY NOW** button.

**NOTE:** If you choose to pay electronically, you must have the 128-bit encryption version of Netscape Navigator or Internet Explorer. Also, the payer TIN and the applicant TIN must be entered.

# 2.8.2 Paying by Mail

To submit payments by mail proceed to Form 159 and follow all the steps in Section 2.3. Mail the 159 form and payment to the following address:

## **Federal Communications Commission**

Equipment Radio Services P.O. Box 358320 Pittsburgh, PA 15251-5320

#### 2.8.3 Hand Delivering a Payment

To hand deliver or to use a courier service, proceed to Form 159 and follow all the steps in Section 2.3. Deliver the 159 form along with payment double enveloped as follows:

1. Address an envelope with the following address:

# **Federal Communications Commission**

Equipment Radio Services P.O. Box 358320 Pittsburgh, PA 15251-5320

2. Place in an outer envelope with the following address:

#### **Federal Communications Commission**

C/O Mellon Bank Mellon Client Service Center 500 Ross Street, Room 670

#### Pittsburgh, PA 15262-0001

3. Hand deliver or submit the envelope to the 500 Ross Street address.

## 2.9 Responding to FCC Correspondence

As applications are being reviewed the FCC's Engineer may request additional information from the applicant, notifying them through e-mail or fax. This option allows the applicant to respond directly to the Engineer concerning the correspondence received.

To respond to correspondence received by the FCC click on the **REPLY TO FCC MAIL** button. The correspondence page appears.

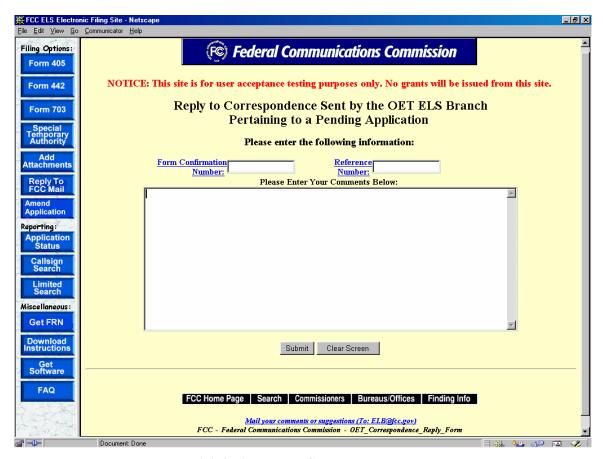

Exhibit 2-50 Reply To Correspondence Page

The applicant is required to enter the confirmation number given when the application was submitted. In addition, they are required to enter the reference number that identifies the original correspondence sent. This number is located on the upper right-hand portion of the correspondence sent by the FCC.

The applicant may enter their response to the correspondence in the text block indicated. There is no limit to the amount of text that can be entered into this field. Once the applicant selects the submit button, the following checks are performed:

- 1. Both the confirmation number and reference number have been provided and they match the application in question.
- 2. The application has not already been granted.

If either of these validations fail, the applicant will receive an error message instructing them to correct the error, if possible, and resubmit the correspondence reply. If the validations pass, the following message will appear, confirming that the reply was received:

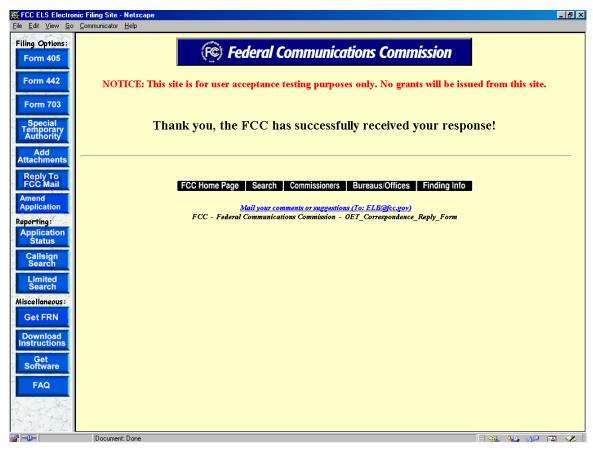

**Exhibit 2-51 Reply to Correspondence Confirmation Window** 

The response is then associated with the application in question. If an exhibit needs to be included with this response, clicking on the **ADD ATTACHMENTS** button may perform this. Refer to the Adding Attachments/Exhibits section of this manual for details.

# 2.10 Amend Application

To amend a pending application or to complete an incomplete application, click on the **AMEND APPLICATION** button.

The Experimental Maintenance Form appears.

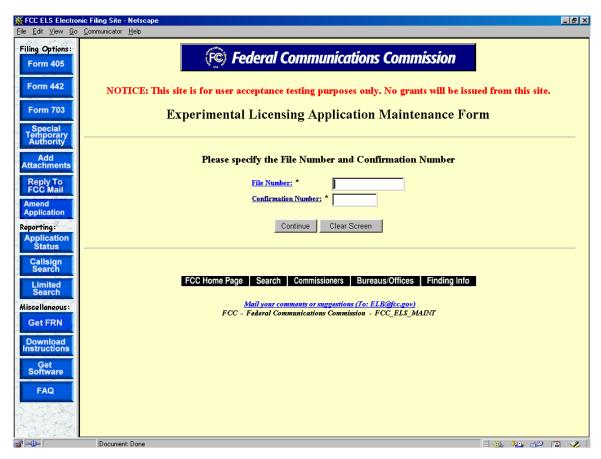

**Exhibit 2-52 Experimental Maintenance Form** 

The following fields appear on the form:

| Field               | Definition                                                                                                    |
|---------------------|----------------------------------------------------------------------------------------------------|
| File Number         | Enter the fifteen-character file number. The FCC provided this number when the application was originally submitted. |
| Confirmation Number | Enter the confirmation number provided by the FCC when the application was submitted.                                |

The following buttons appear on the form:

| Button       | Action                                               |
|--------------|------------------------------------------------------|
| Continue     | Click this button to submit the file number entered. |
| Clear Screen | Click this button to clear the current screen.       |

The Experimental Maintenance page appears.

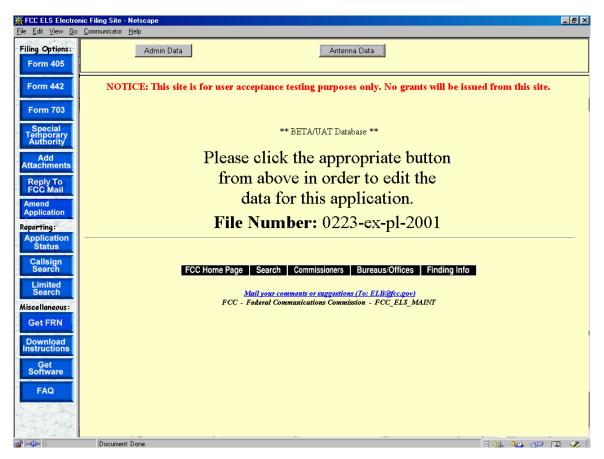

**Exhibit 2-53 Experimental Maintenance Page** 

The following buttons appear on the form:

| Button         | Action                                                  |
|----------------|---------------------------------------------------------|
| Admin Data     | Click this button to modify the information on Form     |
|                | 442.                                                    |
| Antenna Data   | Click this button to modify the antenna(s) and their    |
|                | frequencies associated with this license/authorization. |
|                | For information on adding or deleting antennas and      |
|                | frequencies please refer to Section 2.2.                |
| Frequency Data | Click this button to modify the frequencies associated  |
|                | with this license/authorization.                        |
| Attachments    | Click this button to add additional exhibits to this    |
|                | license/authorization.                                  |

## 3. Experimental Licensing Reporting System

There are three types of reports that can be run:

**Application Status Report** – Allows you to perform a search by the application's file number. The Application Status Report will provide you with status of an application.

Callsign Search Report – Allows you to perform a search on a specific callsign. The report provides you with several options. You may view the initial application submitted, view the current application (if applicable), view exhibits submitted, view public notes, view correspondence pertaining to the filing and view the grant issued. The report also provides the file number, applicant name, date the application was filed and the status of the application.

**Limited Search Report** – Allows you to perform a search based on one or all of the following: file number, callsign, applicant name, frequency range, grant date range, receipt date range or by coordinate range in degrees, minutes and seconds.

# 3.1 Application Status Search

To perform an application status search click on the **APPLICATION STATUS REPORT** button. The application status report form appears.

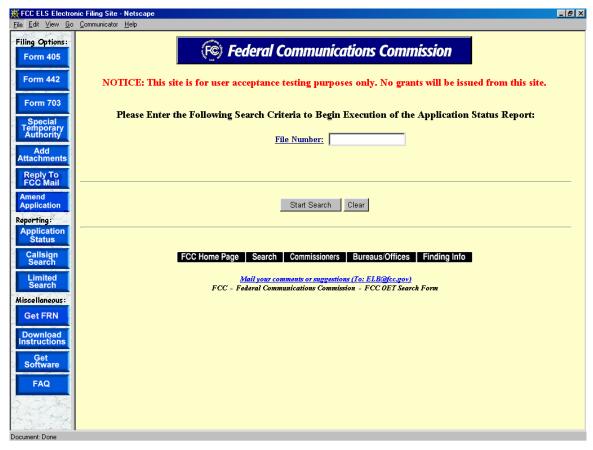

**Exhibit 3-1 Application Status Report Form** 

The following fields appear on the form:

| Field       | Definition                                                     |
|-------------|----------------------------------------------------------------|
| File Number | Enter the fifteen-character file number. The FCC provided this |
|             | number when the application was originally submitted.          |

The following buttons appear on the form:

| Button       | Action                                                  |
|--------------|---------------------------------------------------------|
| Start Search | Click this button to submit the file number entered and |
|              | to begin executing the search.                          |
| Clear Screen | Click this button to clear the current screen.          |

The search results will be displayed:

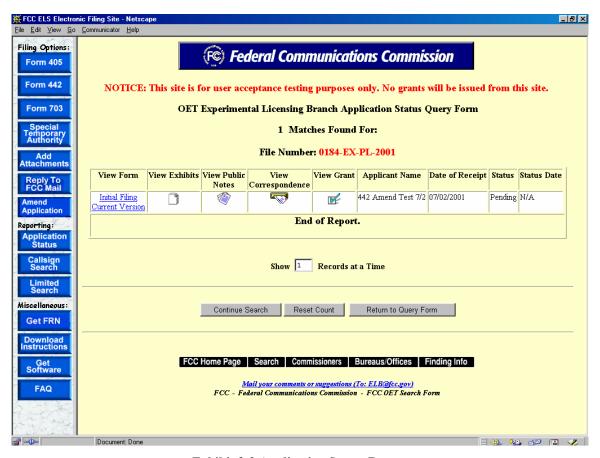

**Exhibit 3-2 Application Status Report** 

#### 3.1.1 View Form

For electronically filed applications, the user will have the ability to view the form as it was originally filed. To view the original application, click on the <u>Initial Filing</u> hyperlink. If the application was filed electronically, the form will be recreated as filed. If modifications to the

application were made the option to view the current version will be available. To view the current version of the application click on the <u>Current Version</u> hyperlink.

# 3.1.2 View Exhibits

Applications submitted may have exhibits that may be viewable to the public. To view non-confidential exhibits, click on the **View Exhibits** icon. A list of exhibits will be displayed.

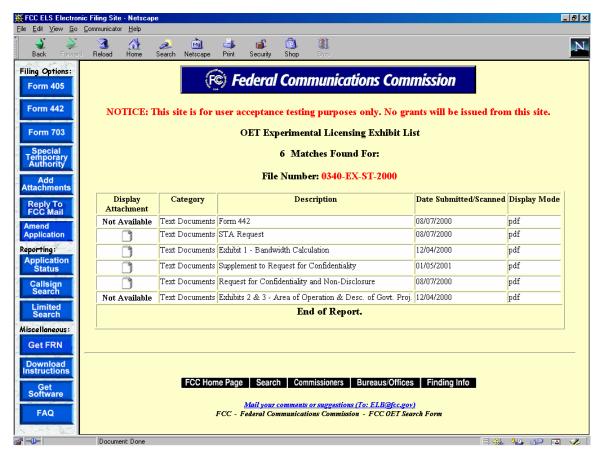

**Exhibit 3-3 Exhibits List** 

To view the contents of an exhibit, click on the **Display Attachment** icon.

As directed, to view the image either wait 5 seconds or click on the hyperlink displayed. The image will be loaded in Acrobat Reader if it's PDF document or will be displayed in its native format if the document is a JPEG.

### 3.1.3 View Public Notes

Applications may have comments that may be viewable to the public. To view public comments, click on the **View Public Notes** icon. Comments will be displayed along with the date they were entered:

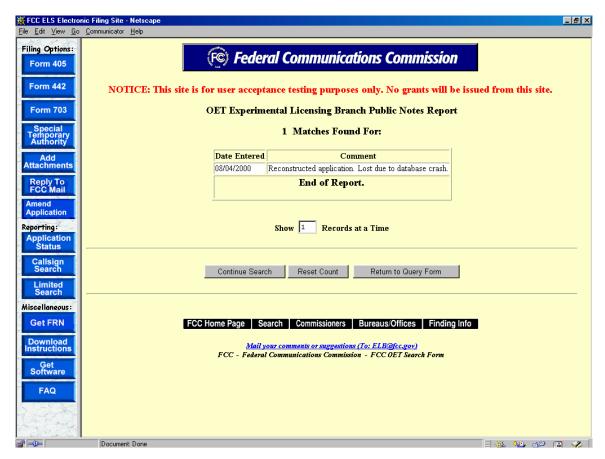

**Exhibit 3-4 Public Notes** 

## 3.1.4 View Correspondence

Applications may have correspondence that may be viewable to the public. Correspondence may include any written or electronic communication between the Experimental Licensing Branch and the applicant. To view correspondence, click on the **View Correspondence** icon.

A list of correspondence records will be displayed.

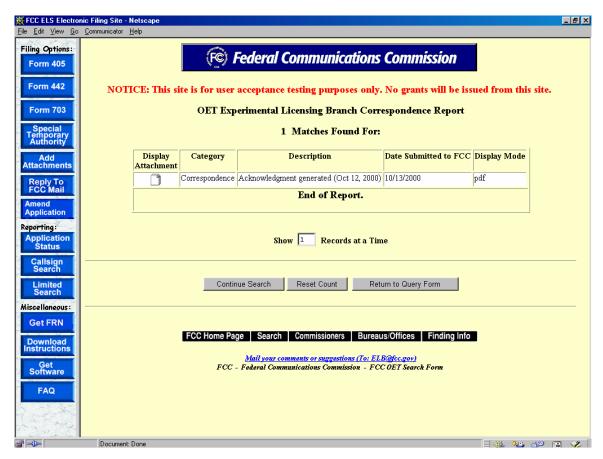

**Exhibit 3-5 Correspondence List** 

To view the correspondence, click on the **Display Attachment** icon.

As directed, to view the image either wait 5 seconds or click on the hyperlink displayed. The image will be loaded in Acrobat Reader if it's PDF document or will be displayed in its native format if the document is a JPEG.

### 3.1.5 View Grant

The grants to licenses/STAs that have been approved may be viewed. To view a grant to an application, click on the **View License** icon. A list of licenses/STAs will be displayed.

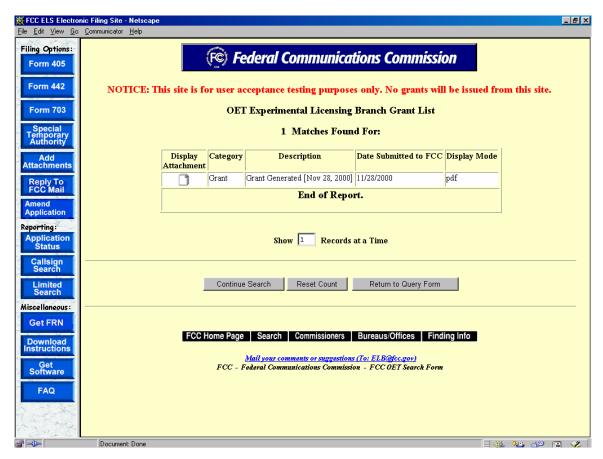

Exhibit 3-6 License/STA list

Multiple licenses/STAs may appear for the same file number in the case of a superceded licenses, or if a minor modification to the license/STA information has been made. To view the contents of a license/STA, click on the **Display Attachment** icon.

As directed, to view the image either wait 5 seconds or click on the hyperlink displayed. The image will be loaded in Acrobat Reader if it's PDF document or will be displayed in its native format if the document is a JPEG.

### 3.2 Callsign Search

To perform a callsign search click on the **CALLSIGN SEARCH** button. The callsign search report form appears.

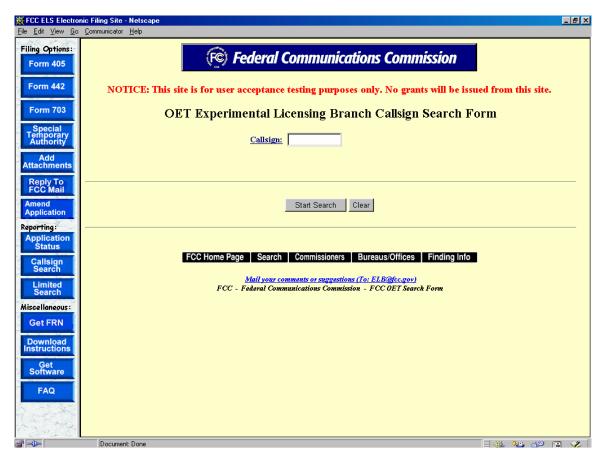

**Exhibit 3-7 Callsign Search Form** 

The following fields appear on the form:

| Field    | Definition          |
|----------|---------------------|
| Callsign | Enter the callsign. |

The following buttons appear on the form:

| Button       | Action                                                  |
|--------------|---------------------------------------------------------|
| Start Search | Click this button to submit the file number entered and |
|              | to begin executing the search.                          |
| Clear Screen | Click this button to clear the current screen.          |

The search results will be displayed:

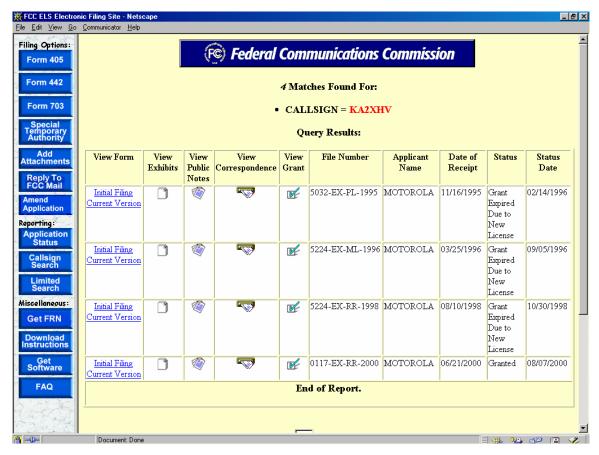

**Exhibit 3-8 Callsign Search Results** 

### 3.2.1 View Form

For electronically filed applications, the user will have the ability to view the form as it was originally filed. To view the original application click on the <u>Initial Filing</u> hyperlink. If the application was filed electronically, the form will be recreated as filed. If modifications to the application were made the option to view the current version will be available. To view the current version of the application click on the <u>Current Version</u> hyperlink.

#### 3.2.2 View Exhibits

Applications submitted may have exhibits that may be viewable to the public. To view non-confidential exhibits, click on the **View Exhibits** icon. A list of exhibits will be displayed.

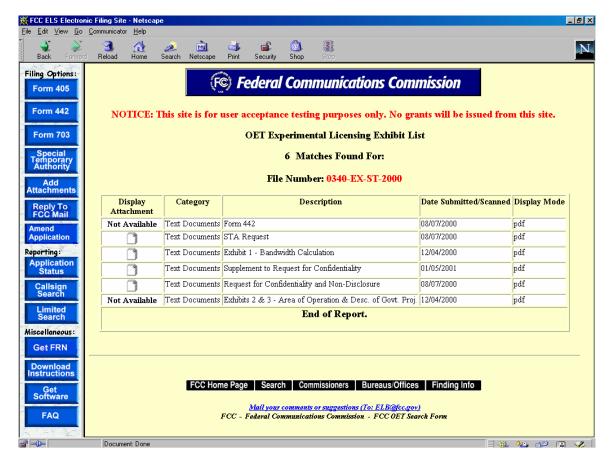

**Exhibit 3-9 Exhibits List** 

To view the contents of an exhibit, click on the **Display Attachment** icon.

As directed, to view the image either wait 5 seconds or click on the hyperlink displayed. The image will be loaded in Acrobat Reader if it's PDF document or will be displayed in its native format if the document is a JPEG.

### 3.2.3 View Public Notes

Applications may have comments that may be viewable to the public. To view public comments, click on the **View Public Notes** icon. Comments will be displayed along with the date they were entered:

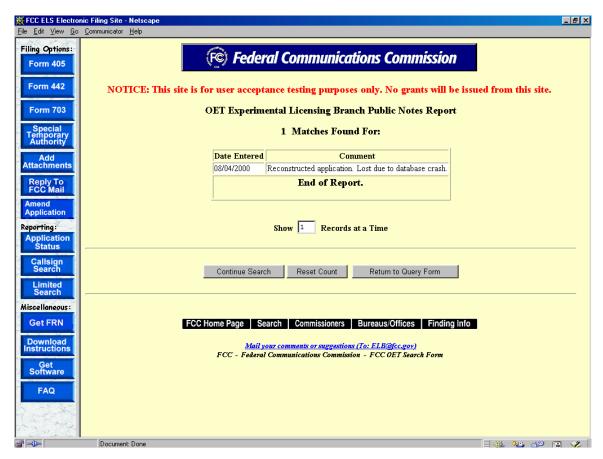

**Exhibit 3-10 Public Notes** 

## 3.2.4 View Correspondence

Applications may have correspondence that may be viewable to the public. Correspondence may include any written or electronic communication between the Experimental Licensing Branch and the applicant. To view correspondence, click on the **View Correspondence** icon.

A list of correspondence records will be displayed.

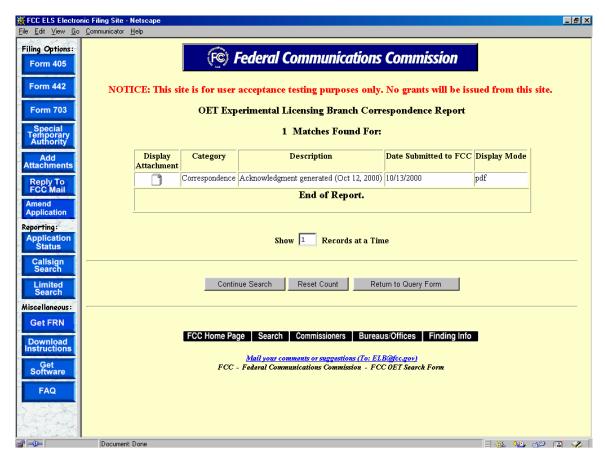

**Exhibit 3-11 Correspondence List** 

To view the correspondence, click on the **Display Attachment** icon.

As directed, to view the image either wait 5 seconds or click on the hyperlink displayed. The image will be loaded in Acrobat Reader if it's PDF document or will be displayed in its native format if the document is a JPEG.

### 3.2.5 View Grant

The grants to licenses/STAs that have been approved may be viewed. To view a grant to an application, click on the **View License** icon. A list of licenses/STAs will be displayed.

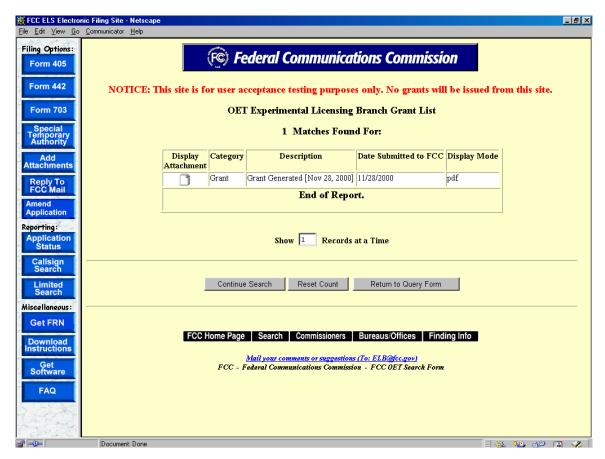

Exhibit 3-12 License/STA list

Multiple licenses/STAs may appear for the same file number in the case of a superceded licenses, or if a minor modification to the license/STA information has been made. To view the contents of a license/STA, click on the **Display Attachment** icon.

As directed, to view the image either wait 5 seconds or click on the hyperlink displayed. The image will be loaded in Acrobat Reader if it's PDF document or will be displayed in its native format if the document is a JPEG.

### 3.3 Limited Search Query

The Limited Search query is designed to allow the user a more flexible approach to searching for information in the Experimental Licensing Branch database.

To perform a Limited Search click on the **LIMITED SEARCH** button. The limited search report form appears.

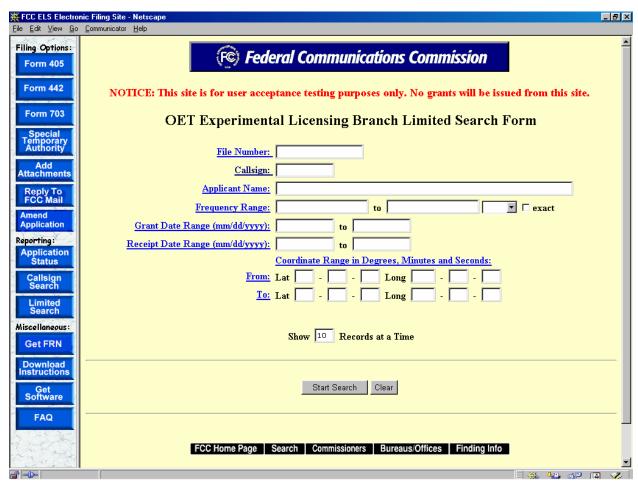

**Exhibit 3-13 Limited Search Form** 

The following fields appear on the form:

| Field           | Definition                                                          |
|-----------------|---------------------------------------------------------------------|
| File Number     | Enter the fifteen-character file number. The FCC provided this      |
|                 | number when the application was originally submitted.               |
| Callsign        | Enter the callsign.                                                 |
| Applicant Name  | Enter the name of the applicant to be examined. This is what's      |
|                 | known as a wild card search. To use a wild card search, only enter  |
|                 | the portion of the name on which you wish to search, and the        |
|                 | application will retrieve records with applicants who's name        |
|                 | contains the value entered.                                         |
| Frequency Range | There are three options with this search criteria.                  |
|                 | 1. Enter only lower frequency – If only lower frequency is entered, |
|                 | only records containing a transmitter using exactly that lower      |
|                 | frequency will be returned.                                         |
|                 | 2. Enter only upper frequency – If only upper frequency is entered, |
|                 | only records containing a transmitter using exactly that upper      |
|                 | frequency will be returned.                                         |
|                 | 3. Enter both lower and upper frequency. If both lower and upper    |

| _Field             | Definition                                                                                                    |
|--------------------|----------------------------------------------------------------------------------------------------|
|                    | frequencies are entered, records will be retrieved which contain a transmitter that transmits between the lower and upper frequency. <b>BOTH</b> upper and lower frequency must be within the bounds specified.                                                                                                    |
| Grant Date Range   | <ol> <li>There are three options when using this search criteria:</li> <li>Enter only Begin Grant Date – If only the begin grant date is entered, only records granted after the date specified will be returned.</li> <li>Enter only End Grant Date – If only an end grant date is entered, only records granted prior to or equal to the date specified will</li> </ol>                                                                                                    |
|                    | <ul> <li>be returned.</li> <li>3. Enter both Begin and End Grant Date – If both begin and an end grant date are entered, records will be retrieved which were granted between the dates specified.</li> </ul>                                                                                                    |
| Receipt Date Range | <ol> <li>There are three options when using this search criteria:</li> <li>Enter only Begin Receipt Date – If only a begin receipt date is entered, only records received after the date specified will be returned.</li> <li>Enter only End Receipt Date – If only an end receipt date is entered, only records received prior to or equal to the date specified will be returned.</li> <li>Enter both Begin and End Receipt Date – If both a begin and an end receipt date are entered, records will be retrieved which were received between the dates specified</li> </ol>                                                                                                    |
| Coordinate Range   | <ol> <li>There are three options with this search criteria.</li> <li>Enter only lower lat/long – If only lower lat/long is entered, only records containing a transmitter with a lat/long greater than the values entered will be returned.</li> <li>Enter only upper lat/long – If only upper lat/long is entered, only records containing a transmitter with a lat/long less than the values entered will be returned.</li> <li>Enter both lower and upper lat/long. If both lower and upper lat/long are entered, records will be retrieved which contain a transmitter located EITHER above the lower lat/long or below the upper lat/long. This isn't a BOX search.</li> </ol> |

The following buttons appear on the form:

| Button       | Action                                                  |
|--------------|---------------------------------------------------------|
| Start Search | Click this button to submit the file number entered and |
|              | to begin executing the search.                          |
| Clear Screen | Click this button to clear the current screen.          |

The search results will be displayed:

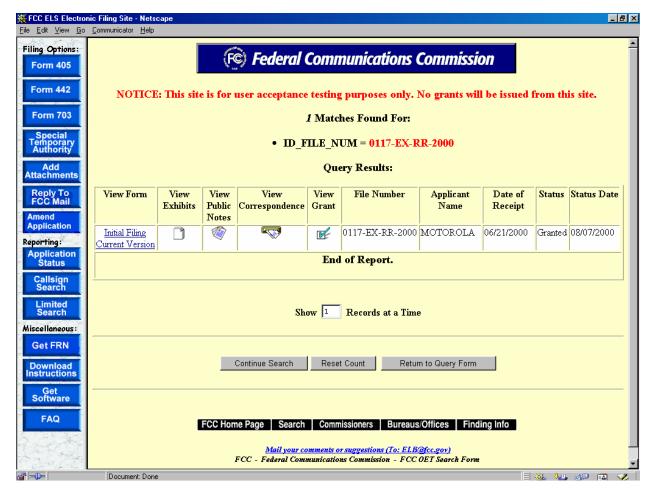

**Exhibit 3-14 Limited Search Results** 

# 3.3.1 View Form

For electronically filed applications, the user will have the ability to view the form as it was originally filed. To view the original application, click on the <u>Initial Filing</u> hyperlink. If the application was filed electronically, the form will be recreated as filed. If modifications to the application were made the option to view the current version will be available. To view the current version of the application click on the <u>Current Version</u> hyperlink.

### 3.3.2 View Exhibits

Applications submitted may have exhibits that may be viewable to the public. To view non-confidential exhibits, click on the **View Exhibits** icon. A list of exhibits will be displayed.

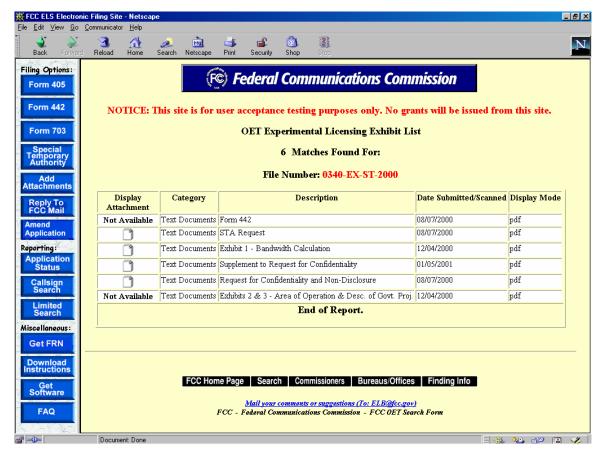

**Exhibit 3-15 Exhibits List** 

To view the contents of an exhibit, click on the **Display Attachment** icon.

As directed, to view the image either wait 5 seconds or click on the hyperlink displayed. The image will be loaded in Acrobat Reader if it's PDF document or will be displayed in its native format if the document is a JPEG.

### 3.3.3 View Public Notes

Applications may have comments that may be viewable to the public. To view public comments, click on the **View Public Notes** icon. Comments will be displayed along with the date they were entered:

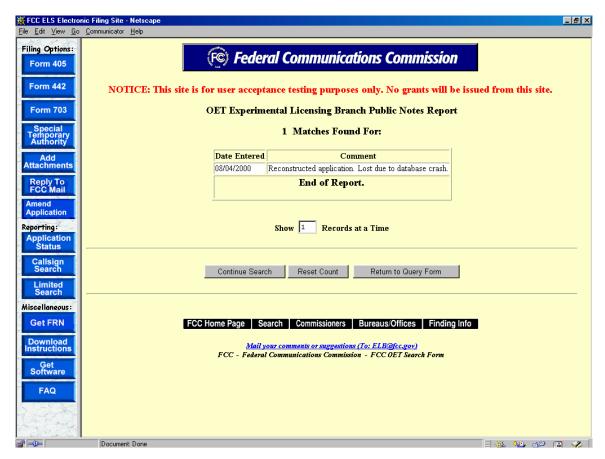

**Exhibit 3-16 Public Notes** 

## 3.3.4 View Correspondence

Applications may have correspondence that may be viewable to the public. Correspondence may include any written or electronic communication between the Experimental Licensing Branch and the applicant. To view correspondence, click on the **View Correspondence** icon.

A list of correspondence records will be displayed.

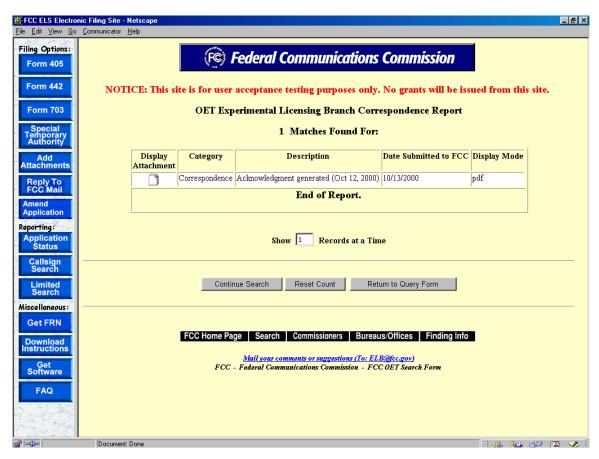

**Exhibit 3-17 Correspondence List** 

To view the correspondence, click on the **Display Attachment** icon.

As directed, to view the image either wait 5 seconds or click on the hyperlink displayed. The image will be loaded in Acrobat Reader if it's PDF document or will be displayed in its native format if the document is a JPEG.

### 3.3.5 View Grant

The grants to licenses/STAs that have been approved may be viewed. To view a grant to an application, click on the **View License** icon. A list of licenses/STAs will be displayed.

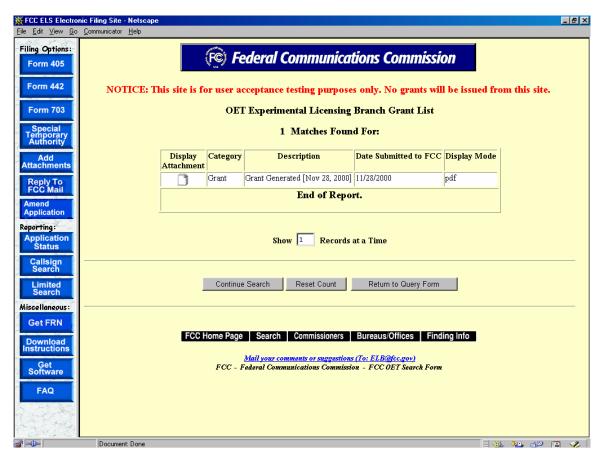

Exhibit 3-18 License/STA list

Multiple licenses/STAs may appear for the same file number in the case of a superceded licenses, or if a minor modification to the license/STA information has been made. To view the contents of a license/STA, click on the **Display Attachment** icon.

As directed, to view the image either wait 5 seconds or click on the hyperlink displayed. The image will be loaded in Acrobat Reader if it's PDF document or will be displayed in its native format if the document is a JPEG.

#### 4. Miscellaneous Functions

Following are additional functionalities available in the ELS web application.

# 4.1 Frequently Asked Questions

Frequently Asked Questions (FAQ's) have been provided to address common problems. To access the FAQ's click on the **FAQ** button available at the OET Equipment Authorization Electronic Filing web page.

# 4.2 FCC Registration Number

Every entity doing business with the FCC that wishes to obtain a license, certificate, or submit FCC Remittance Advice Form 159 must obtain an FCC Registration Number (FRN) from the Commission's Entity Registration System (CORES)

If you do not have an FRN, you must register with CORES. Enter information about the entity and CORES will assign an FRN. The FRN and password will be displayed on the registration confirmation page. Print the registration confirmation for future reference.

**NOTE:** The FRN is not the same as the TIN, EIN or Correspondence Reference Number.

# 4.3 Downloading Instructions

To download instructions on how to use the ELS web application click on the **DOWNLOAD INSTRUCTIONS** button. Adobe Acrobat Reader will open the ELS web application user manual. The manual may be viewed on-line or it can be printed.

### 4.4 Downloading Required Software

The ELS web application uses the following software:

- Adobe Acrobat Reader
- Internet Explorer
- Netscape

**NOTE:** If you choose to pay electronically, you must have the 128-bit encryption version of Netscape Navigator or Internet Explorer.

To download any of the above necessary software click on the **DOWNLOAD SOFTWARE** button.